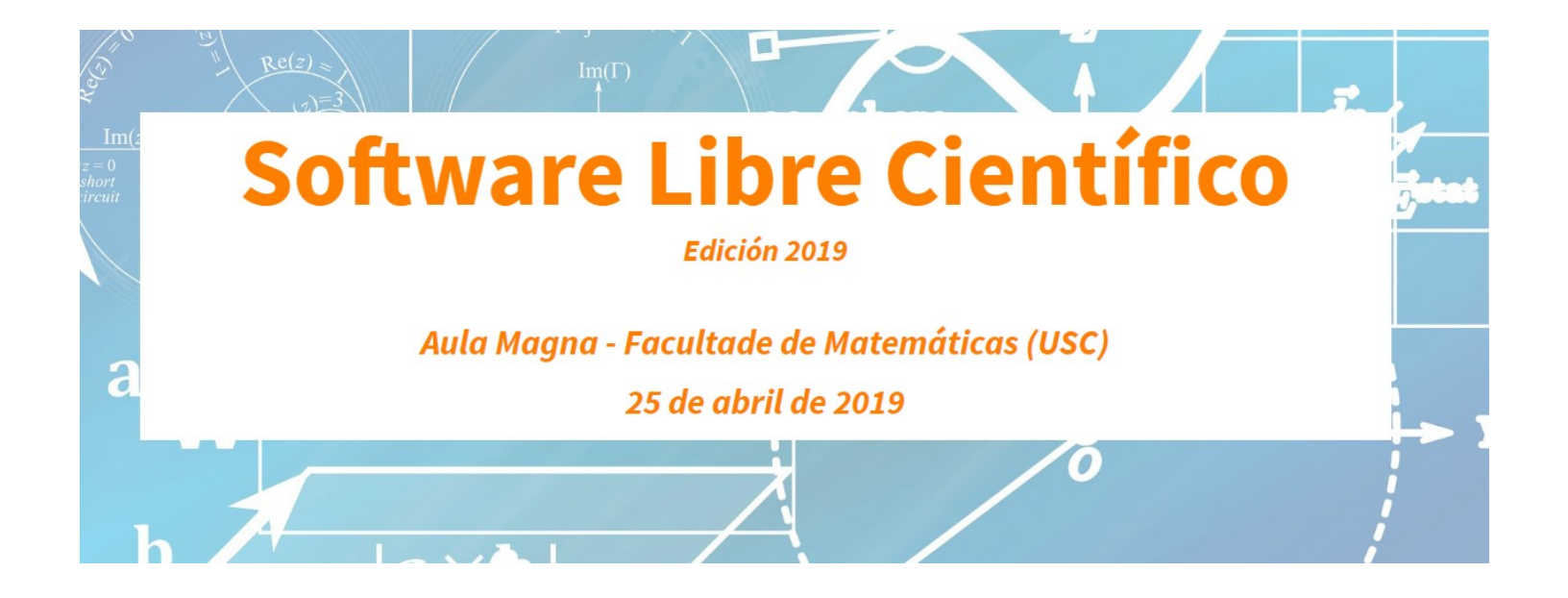

# Sistemas de información xeográfica: QGIS

*María José Ginzo Villamayor*

*mariajose.ginzo@usc.es*

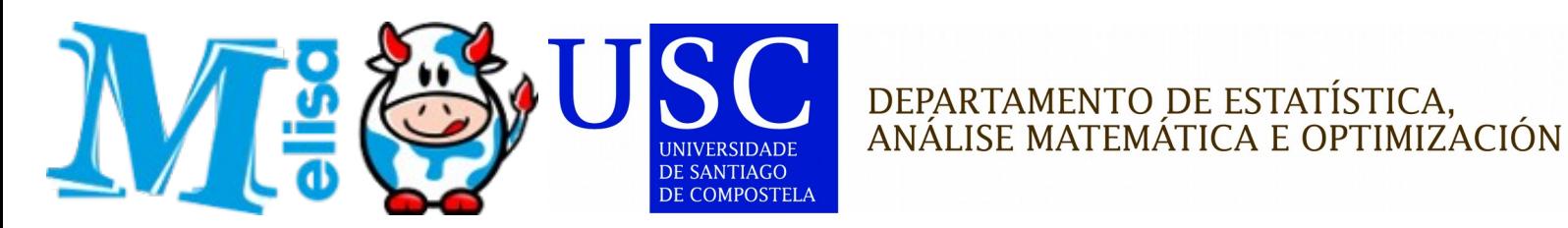

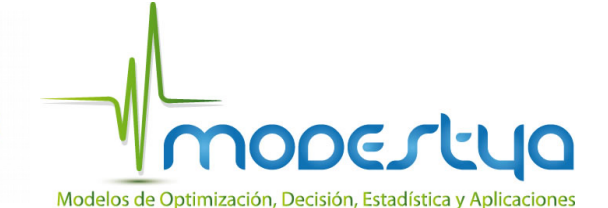

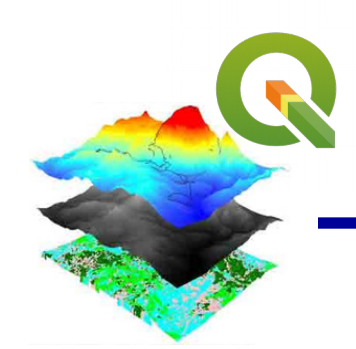

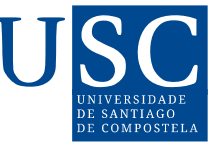

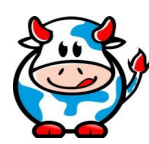

- SISTEMAS DE INFORMACIÓN XEOGRÁFICA  $\Box$
- QGIS **CO**
- QGIS e R **C**

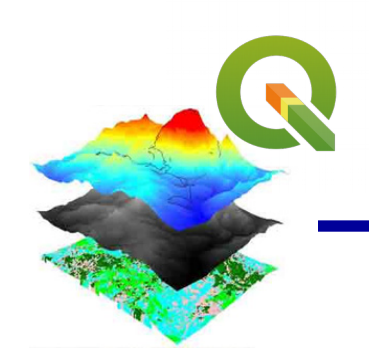

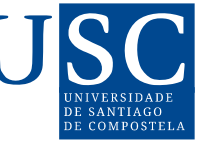

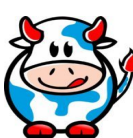

## **SISTEMAS DE INFORMACIÓN XEOGRÁFICA**

Conxunto de medios e métodos informáticos, capaz de recoller, verificar, almacenar, xestionar, actualizar, manipular, recuperar, transformar, analizar, mostrar, transferir e visualizar información referenciada xeográfcamente.

Polo tanto un Sistema de Información Xeográfica compónse de:

- –Datos con información referida espacialmente
- –Software (programa) para o seu procesamento e análise

## SIX. Orixe dos SIX

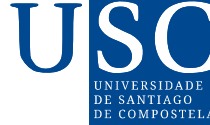

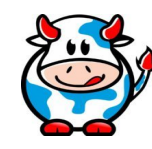

### **Dr. John Snow 1854**

John Snow (1813-1858), considerado o pai da epidemioloxía, o primeiro que utilizou un rudimentario sistema de información xeográfica como apoio á toma de decisións, no 1854, para localizar a orixe causante do abrocho de cólera de Londres: un pozo de auga no distrito do Soho.

"Mapa de puntos" trazou as mortes de decenas de vítimas do cólera, rastrexando as súas actividades ata a tubaxe que lles daba auga potable.

#### **SIX rudimentario**

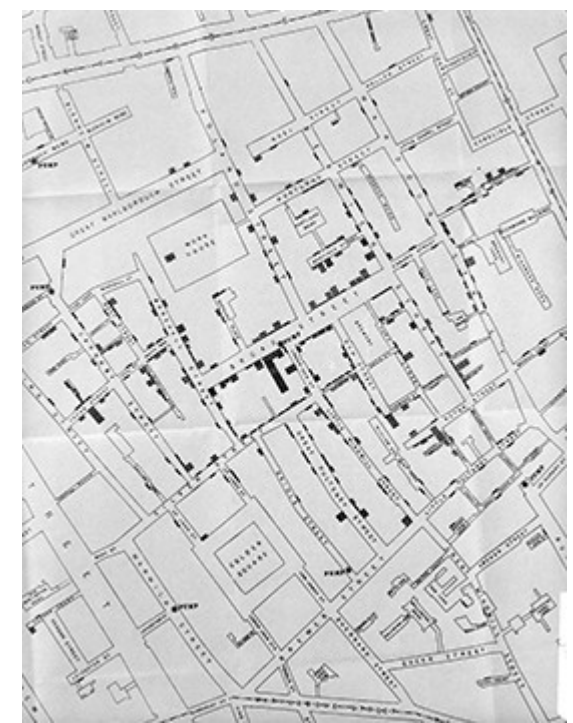

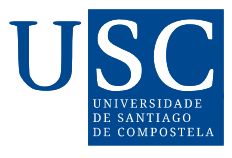

### SIX. Orixe dos SIX

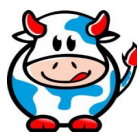

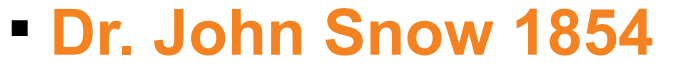

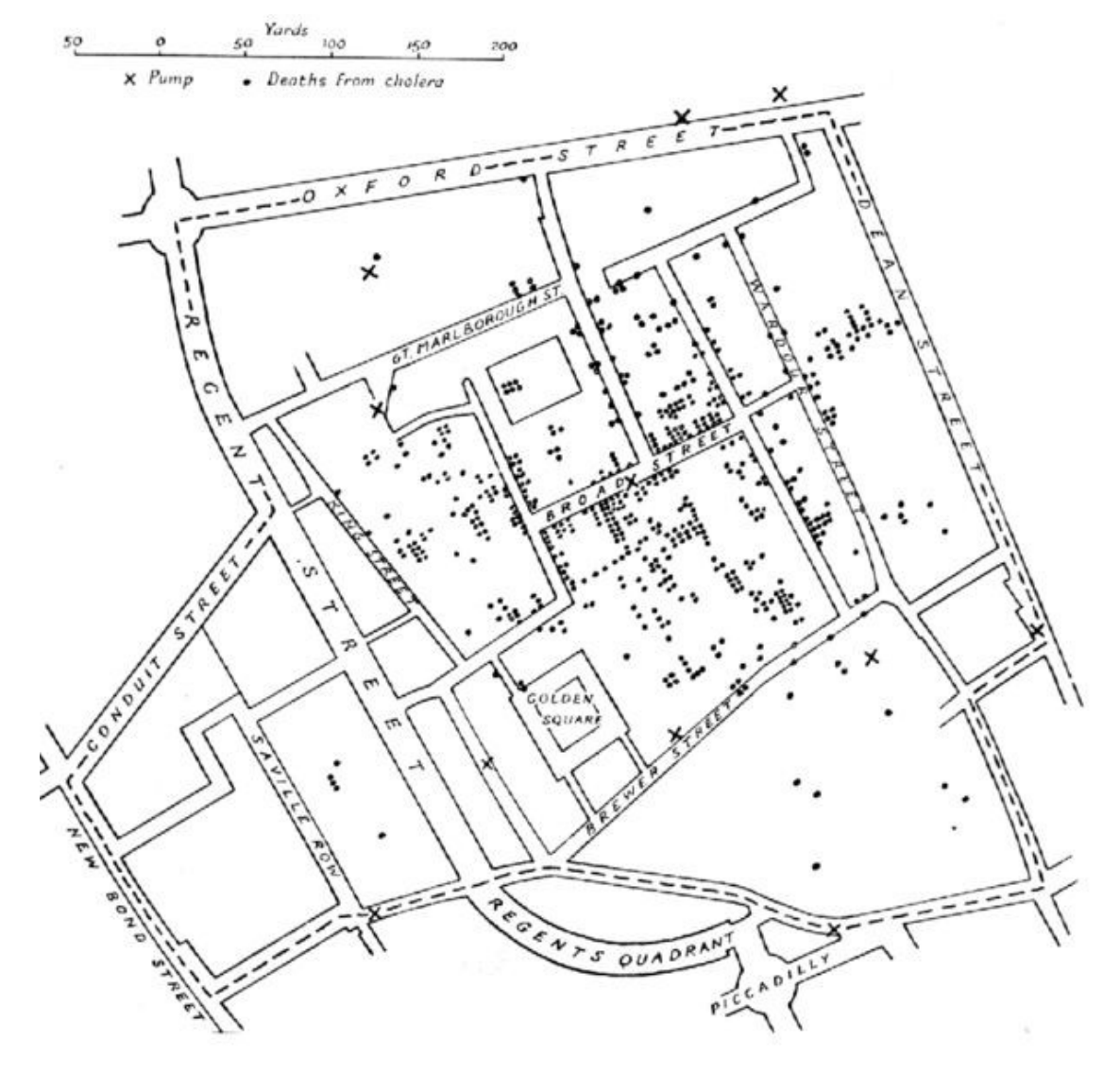

Os puntos son casos de cólera, a epidemia, e a cruces representan os pozos de auga dos que bebían os enfermos.

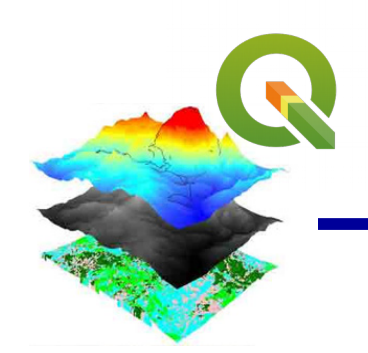

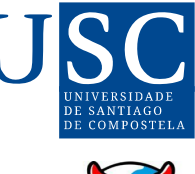

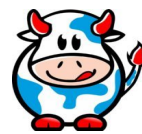

## **Roger Tomlinson 1962**

O primeiro GIS (Graphical Information System), como tal, foi o desenvolvido por Roger Tomlinson (1933-2014), no 1962, en Canadá, para a xestión dos recursos naturais do país (tipos e usos do solo, agricultura, silvicultura, …)

Denominado **CGIS** (Canadian Geographical Information Systems).

O desenrollo de Tomlinson foi pioneiro neste campo, e se considera oficialmente como o nacemento do SIX.

Tomlinson é coñecido popularmente desde entonces como «o pai do SIX».

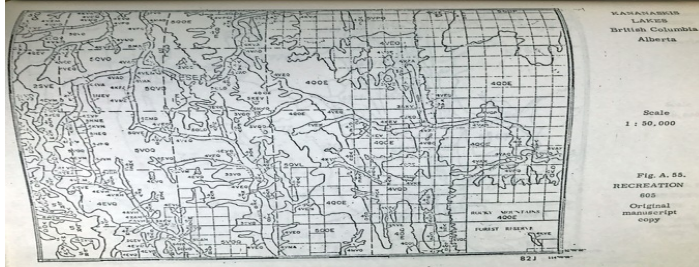

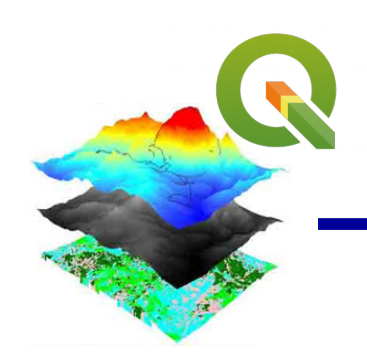

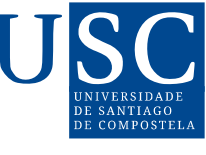

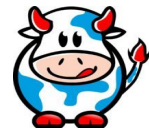

# **Domingo Fontán**

Domingo Fontán (Portas 1788 - Cuntis 1866), foi un ilustrado galego, xeógrafo, matemático, político e empresario.

Coñecido sobre todo por ser o autor do primeiro mapa topográfico científico de Galicia, a Carta xeométrica de Galicia. Levoulle 17 anos confeccionalo utilizando o método científico e medicións matemáticas.

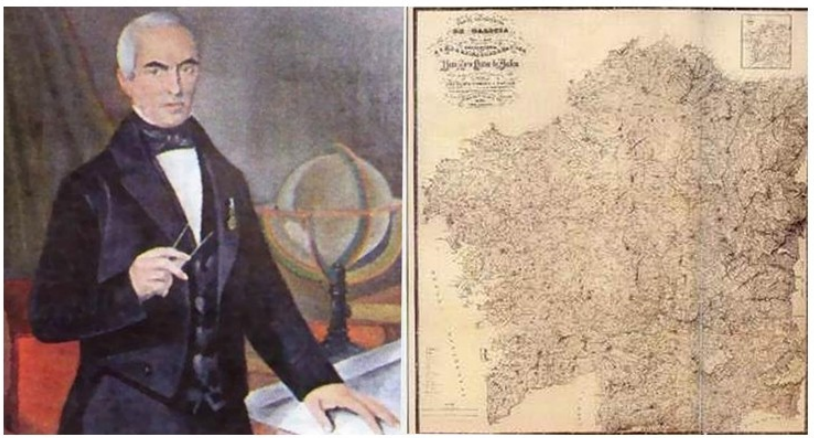

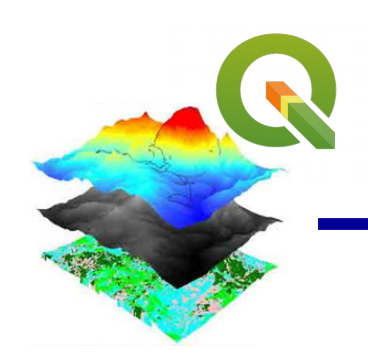

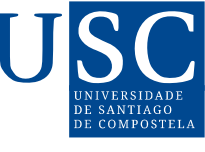

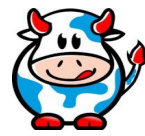

# **Domingo Fontán**

Domingo Fontán (Portas 1788 - Cuntis 1866), foi un ilustrado galego, xeógrafo, matemático, político e empresario.

Coñecido sobre todo por ser o autor do primeiro mapa topográfico científico de Galicia, a Carta xeométrica de Galicia. Levoulle 17 anos confeccionalo utilizando o método científico e medicións matemáticas.

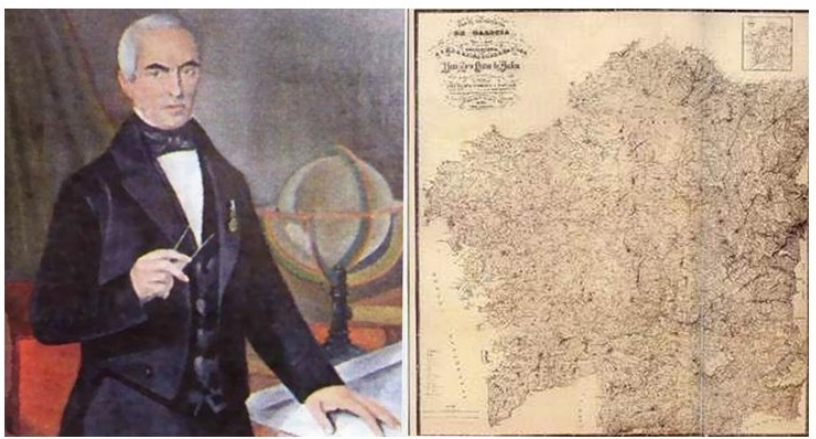

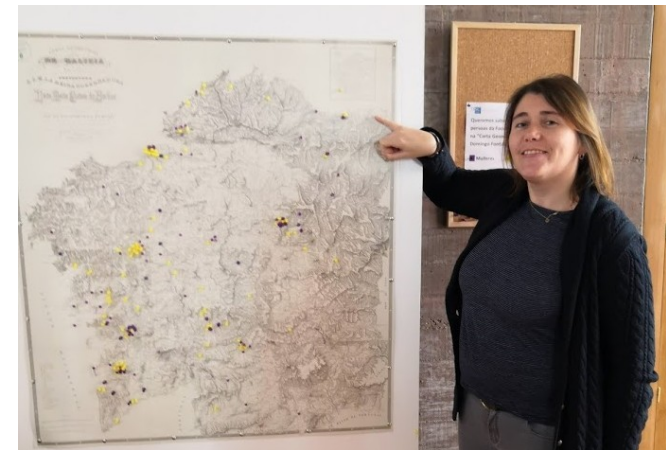

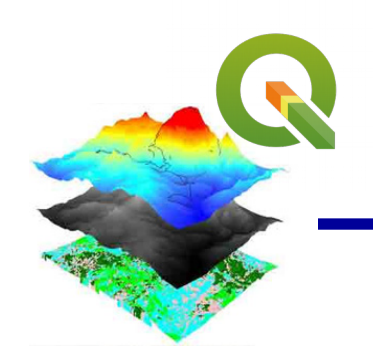

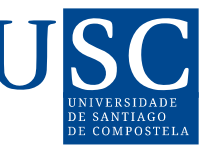

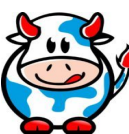

- **Funcionalidades dos SIX:**
	- Almacenar información (procedente de diferentes fontes:  $\Box$ GPS, fotografía aérea, imaxes setélite, bases de datos, ….)

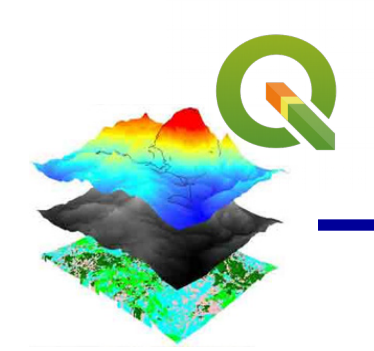

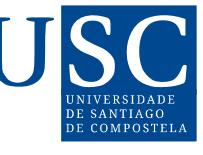

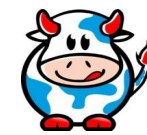

- **Funcionalidades dos SIX:**
	- Almacenar información (procedente de diferentes fontes:  $\Box$ GPS, fotografía aérea, imaxes setélite, bases de datos, ….)
	- Visualizar os datos almacenados (permite obter información)  $\mathbb{Z}^2$

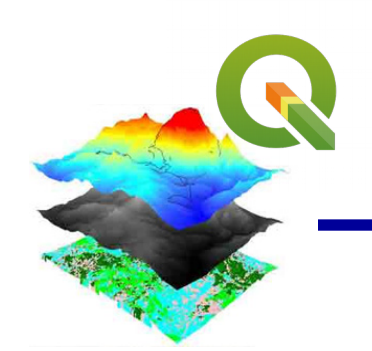

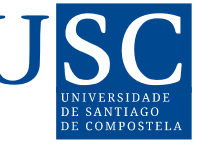

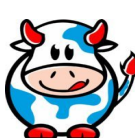

- **Funcionalidades dos SIX:**
	- Almacenar información (procedente de diferentes fontes:  $\Box$ GPS, fotografía aérea, imaxes setélite, bases de datos, ….)
	- Visualizar os datos almacenados (permite obter información)  $\mathbb{Z}^2$
	- Facer consultas sobre os datos (gráficos, táboas, mapas, ...)  $\sim$

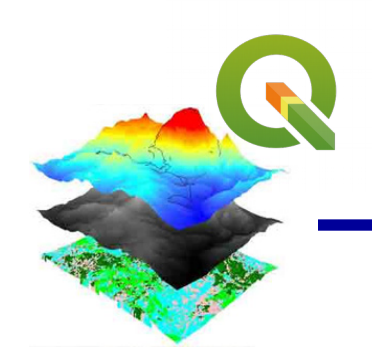

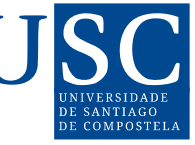

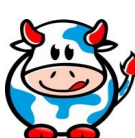

- **Funcionalidades dos SIX:**
	- Almacenar información (procedente de diferentes fontes:  $\Box$ GPS, fotografía aérea, imaxes setélite, bases de datos, ….)
	- Visualizar os datos almacenados (permite obter información)  $\mathbb{Z}^2$
	- Facer consultas sobre os datos (gráficos, táboas, mapas, ...) **COL**
	- Analizar a información espacial.  $\Box$

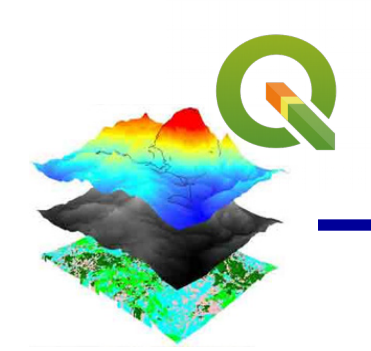

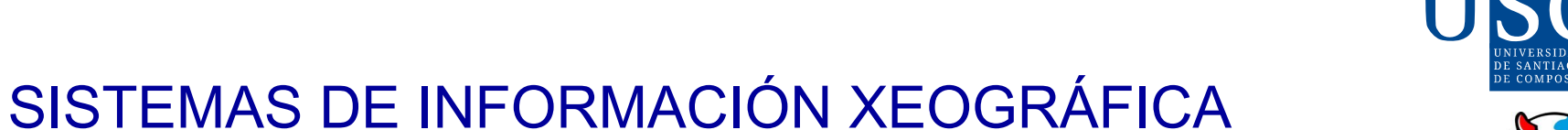

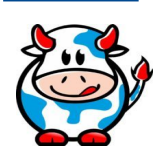

## **Funcionalidades dos SIX:**

- Almacenar información (procedente de diferentes fontes:  $\Box$ GPS, fotografía aérea, imaxes setélite, bases de datos, ….)
- Visualizar os datos almacenados (permite obter información)  $\mathbb{Z}^2$
- Facer consultas sobre os datos (gráficos, táboas, mapas, ...) **COL**
- Analizar a información espacial.  $\Box$
- Editar datos, mapas e presentar os resultados de todas estas **C** operacións.

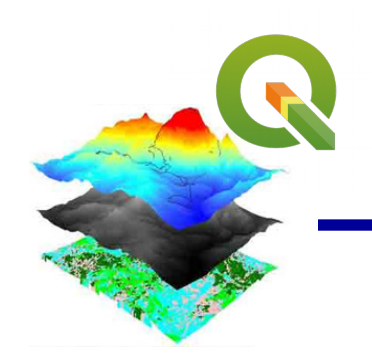

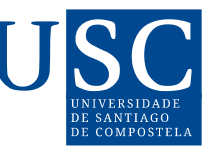

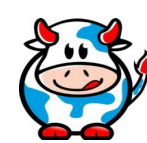

- **Cómo funciona un SIX**
	- Almacena información nunha colección de niveis temáticos  $\mathbf{L}$ que poden relacionarse xeograficamente.

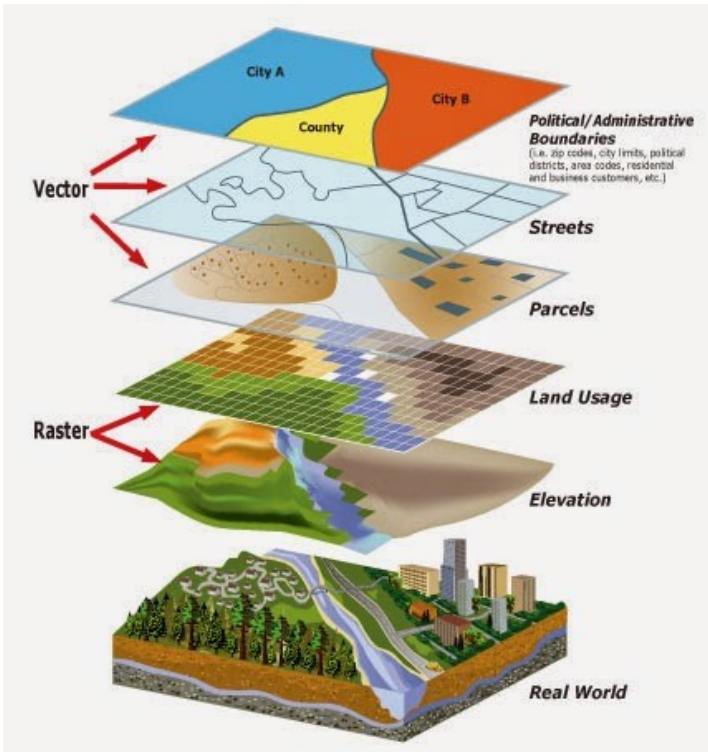

http://3.bp.blogspot.com/-A140pKBwSXU/VHvp73TcocI/AAAAAAAAAK8/xoP1KQI5L-Y/s1600/Raster%2Band%2BVector%2BData.jpg

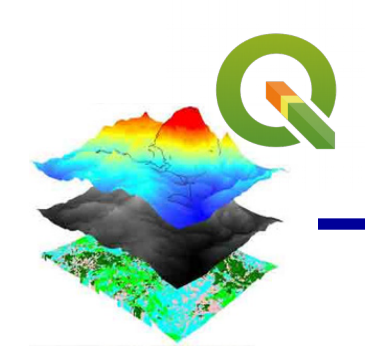

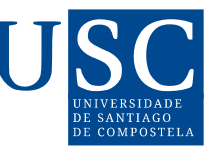

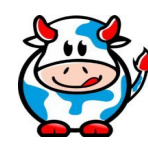

- **Tipos de datos xeográficos:**
	- **Vectoriais**  $\overline{\mathbf{u}}$
	- Raster  $\mathbf{L}$

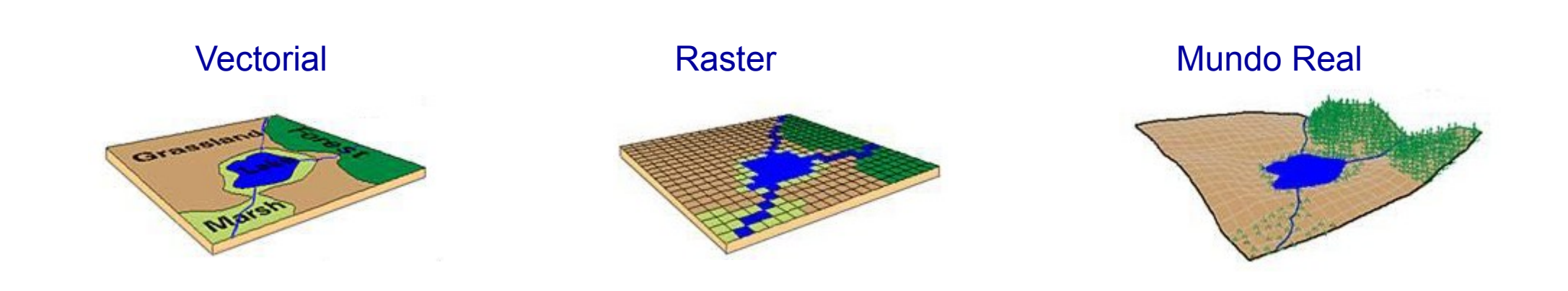

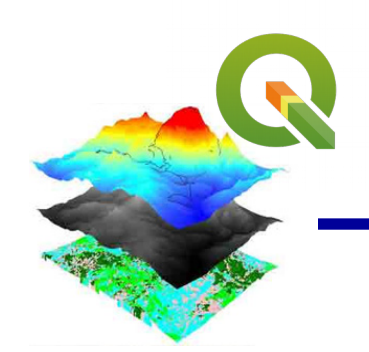

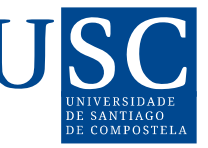

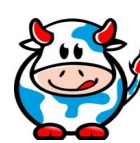

- **Tipos de datos xeográficos: Vectoriais**
	- Representan fenómenos discretos (carreteras, ríos, …)  $\Box$
	- Permiten a descrición de obxectos xeográficos a través de  $\mathbb{R}^3$ vectores definidos por pares de coordenadas relativas a un sistema cartográfico.
	- Os datos se representan empregando puntos, liñas e polígonos.

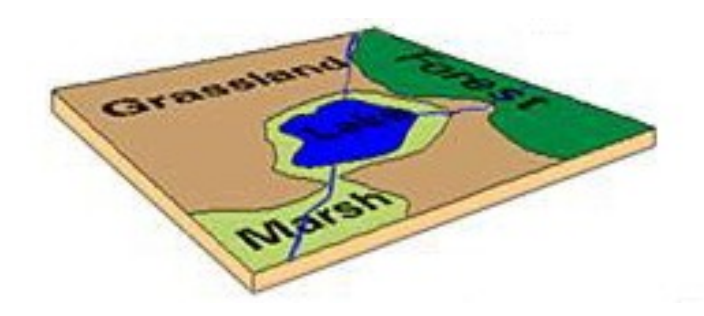

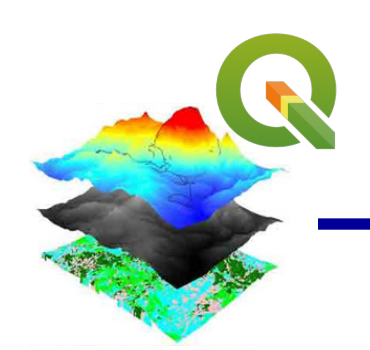

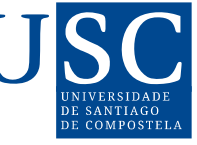

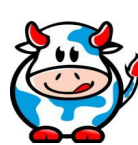

- **Tipos de datos xeográficos: Raster**
	- Para a representación de fenómenos non discretos (datos continuos). Exemplo: imaxes satélite, fotos aéreas, elevación, poboación, contaminación.
	- Divide o ámbito de traballo en base a nunha retícula de pequenas celas e atribúe a cada unha un valor numérico como representación do seu valor temático.
	- O espazo xeográfico divídese en sectores de forma regular  $\mathbf{r}$ que se denominan **píxeles**. Así obténse una parrilla de coordenadas. Cada píxel toma o valor da información xeográfica que se atope na posición do píxel.

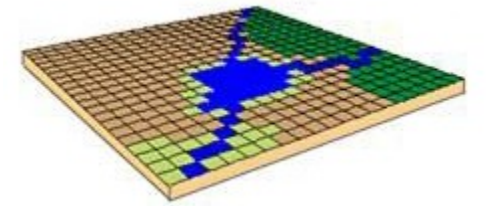

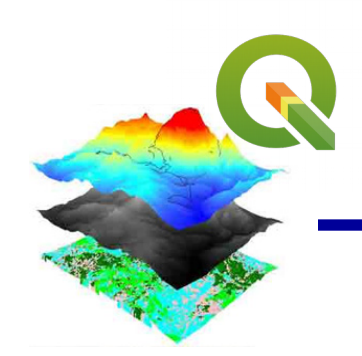

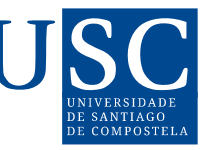

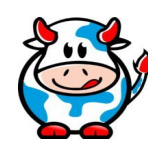

- **Tipos de datos xeográficos:**
	- VANTAXES $\overline{\mathbf{u}}$

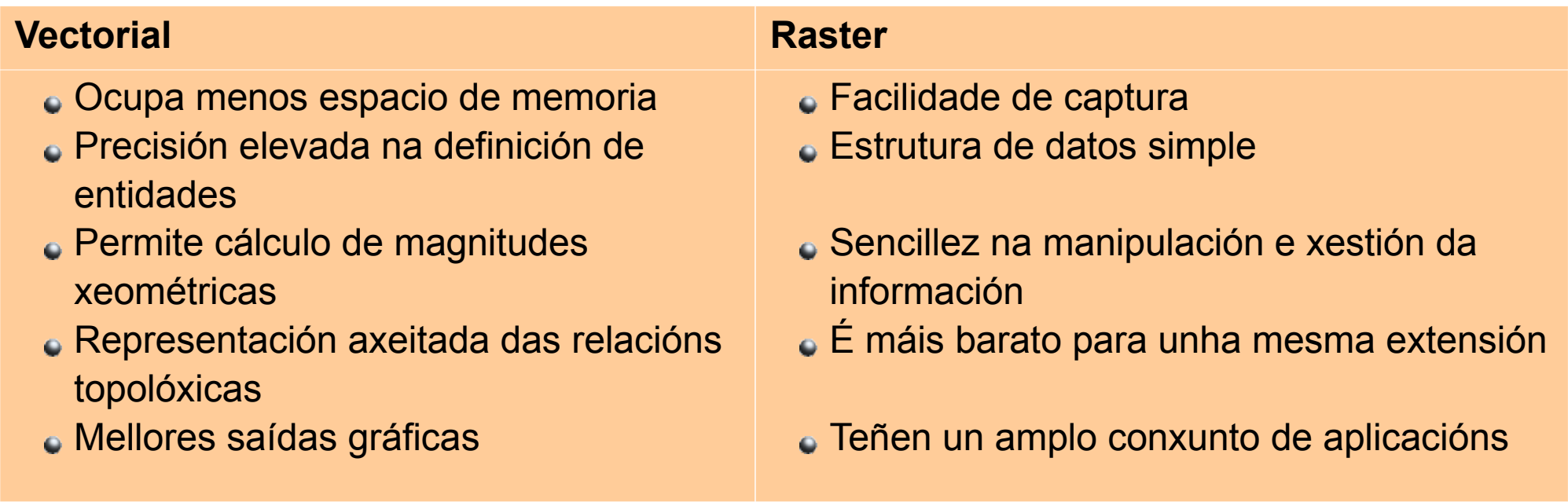

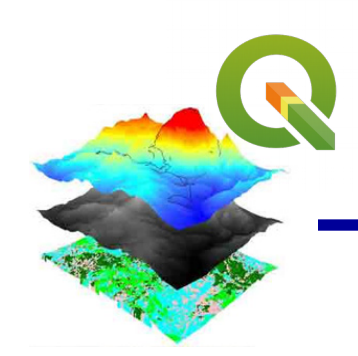

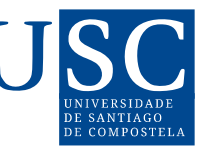

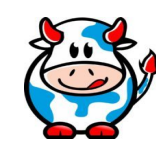

- **Tipos de datos xeográficos:**
	- **DESVANTAXES**  $\overline{\mathbf{u}}$

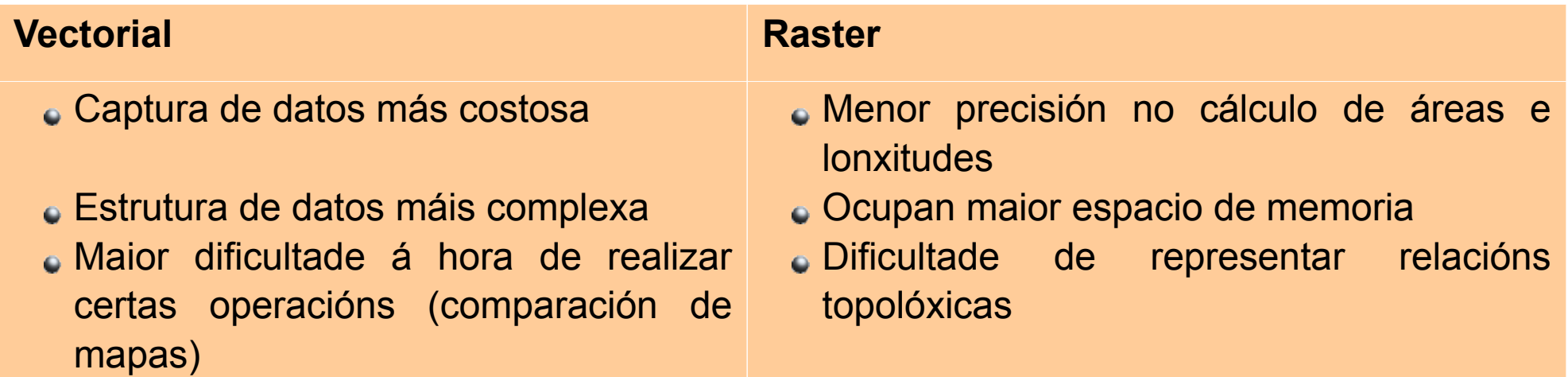

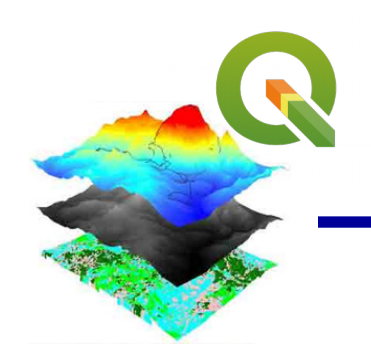

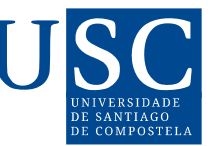

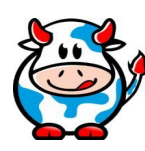

## **Aplicabilidade: Mapa do campus principal de USQ (Universidad do Sur de Queensland)**

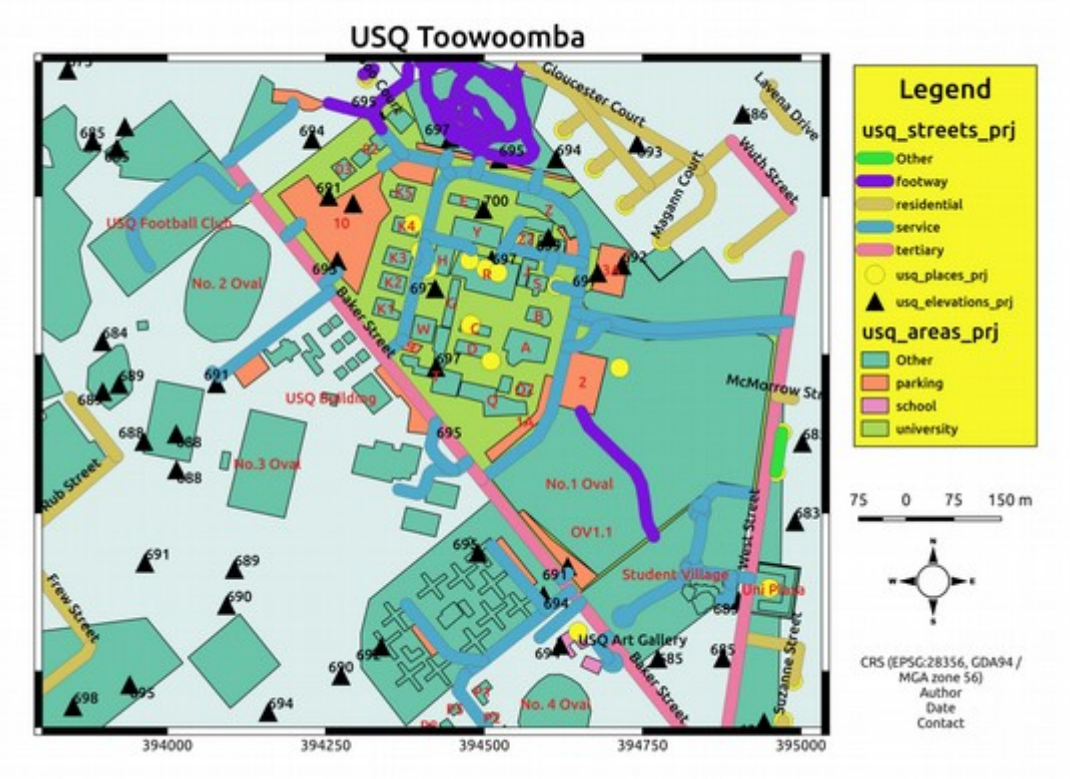

https://qgis.org/es/site/about/case\_studies/index.html

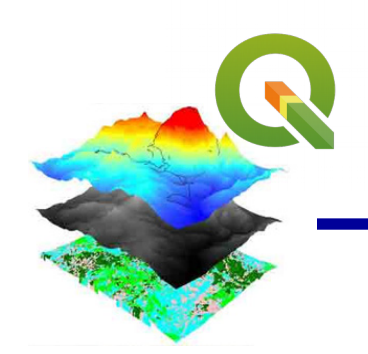

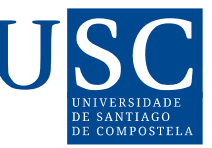

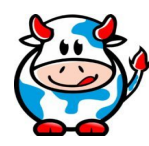

### **Aplicabilidade: Xestión medio ambiental**

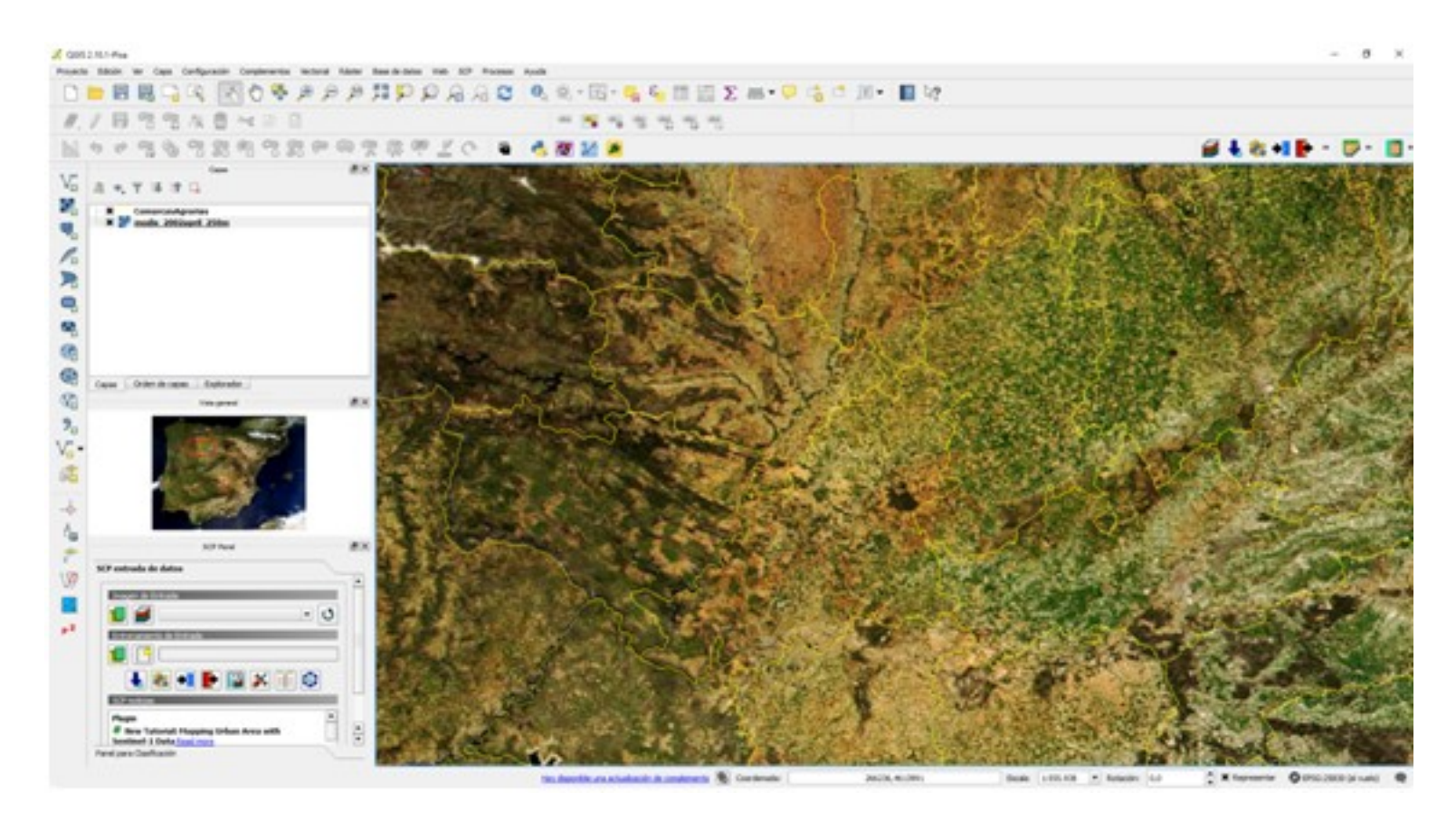

http://www.ismedioambiente.com/wp-content/uploads/2017/05/QGIS.png

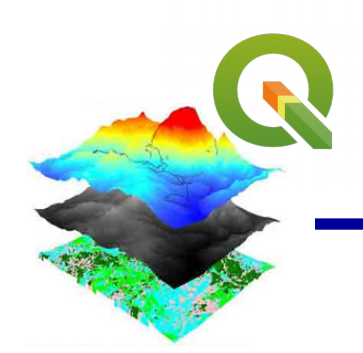

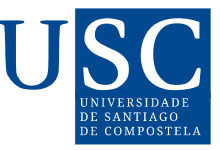

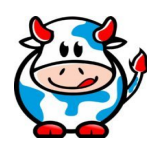

### **Aplicabilidade: Hidroloxía**

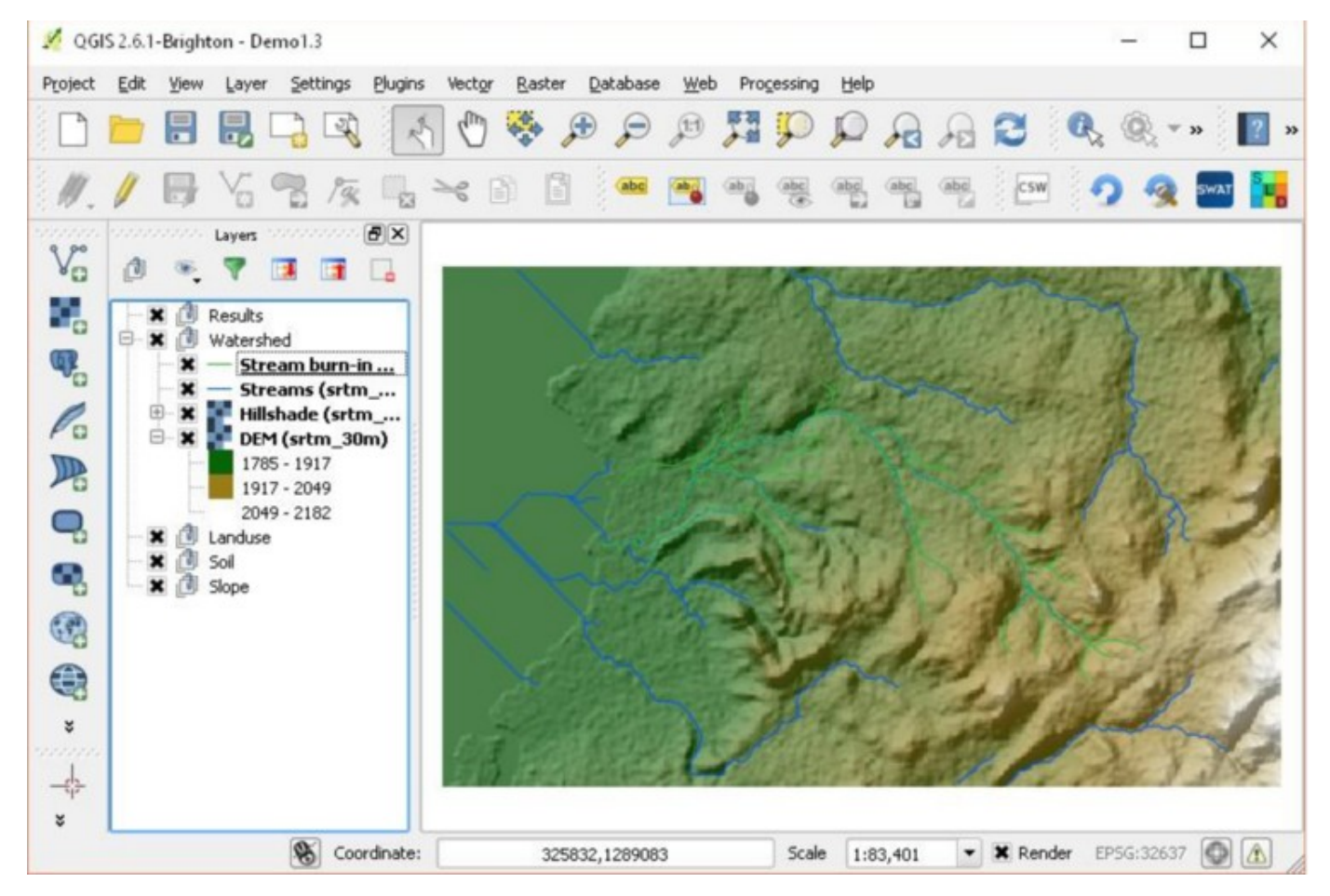

http://gidahatari.com/ih-es/conoce-qswat-el-modelo-hidrologico-swat-en-qgis

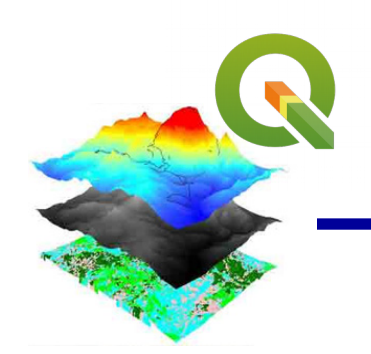

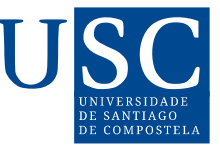

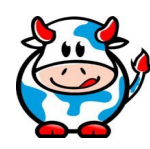

### **Aplicabilidade: Algoritmos de clasificación**

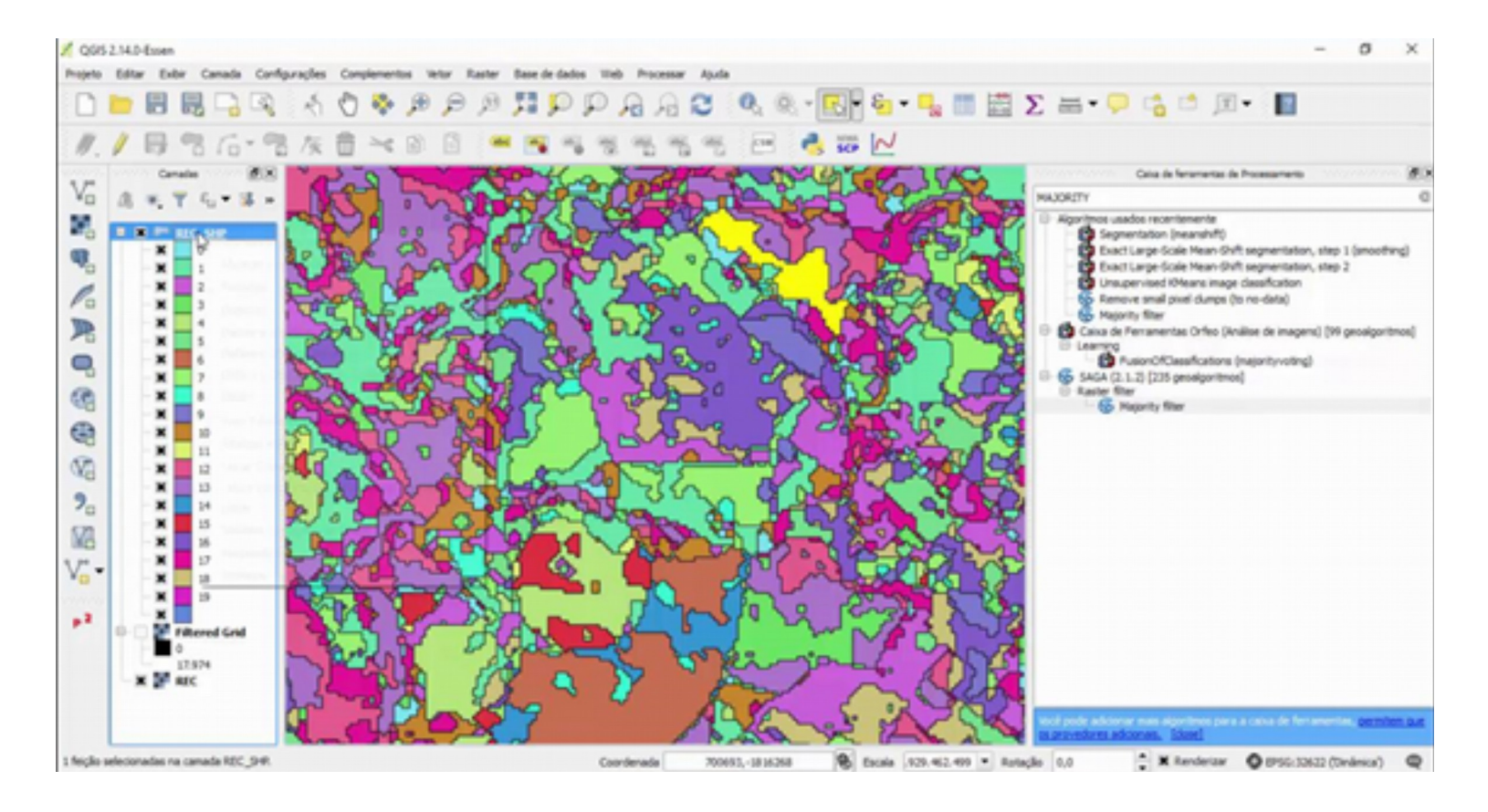

https://www.youtube.com/watch?v=T2arU0zsMHY

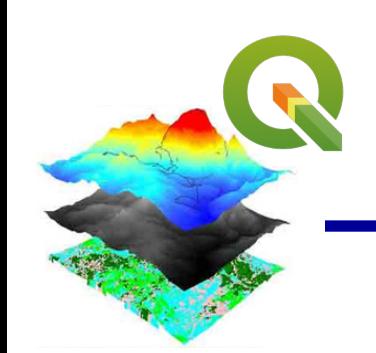

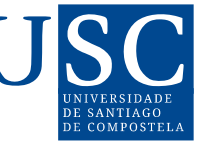

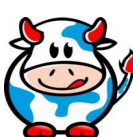

## **Recapitulando ….**

Unha gran porcentaxe dos datos que usamos habitualmente teñen un compoñente espacial.

Isto lévanos a concluír que, estes datos, pódense analizar espacialmente.

Polo tanto un Sistema de Información Xeográfica compónse de:

- –Datos con información referida espacialmente
- –Software (programa) para o seu procesamento e análise

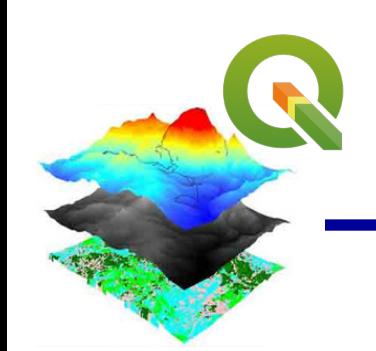

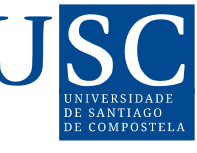

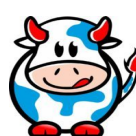

**Recapitulando ….**

Unha gran porcentaxe dos datos que usamos habitualmente tenen un compoñente espacial.

Isto lévanos a concluír que, estes datos, pódense analizar espacialmente.

Polo tanto un Sistema de Información Xeográfica compónse de:

- –Datos con información referida espacialmente
- –Software (programa) para o seu procesamento e análise

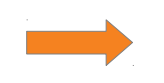

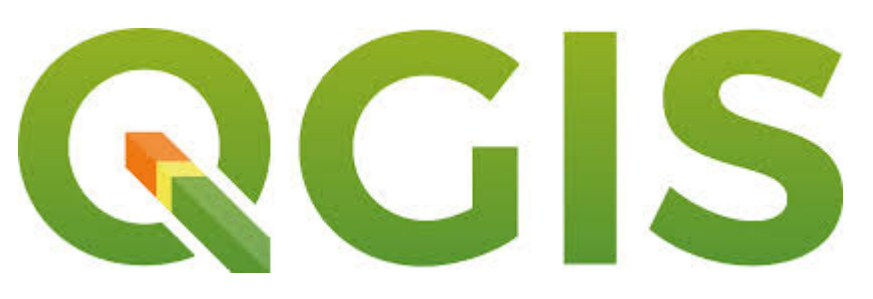

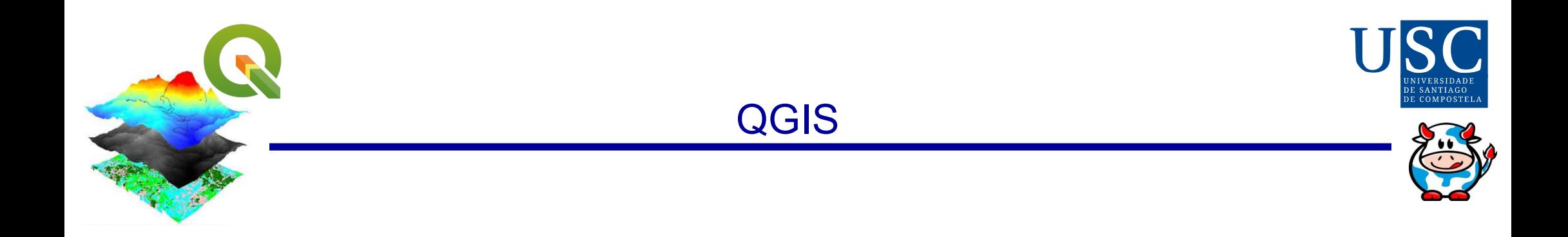

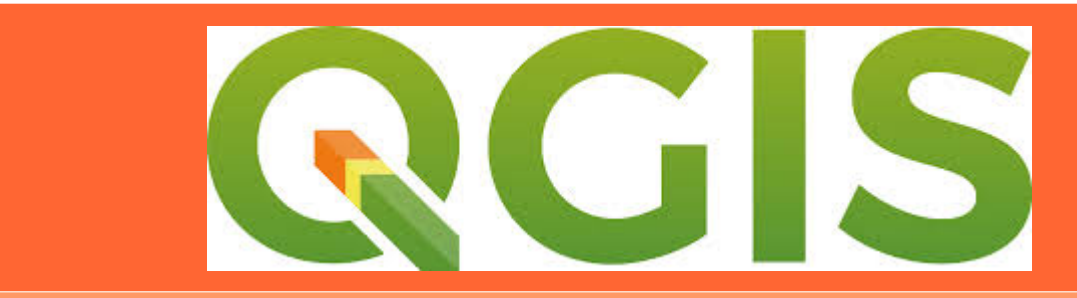

#### Un Sistema de Información Xeográfica libre de Código Abierto

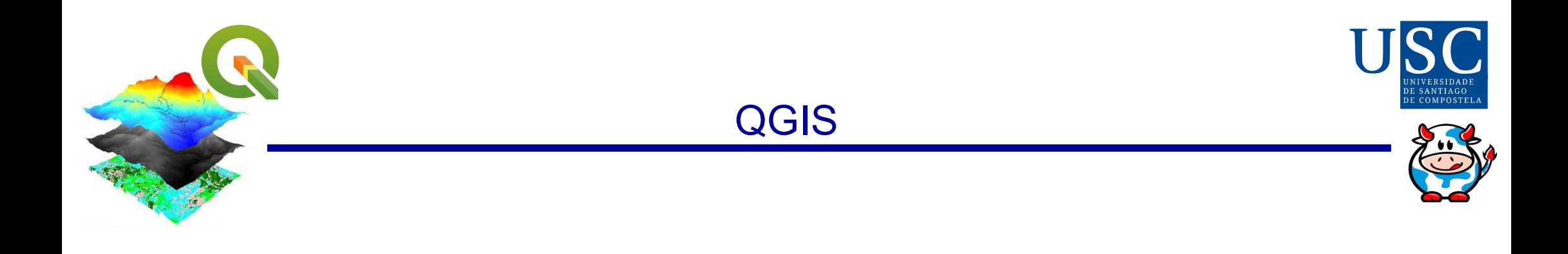

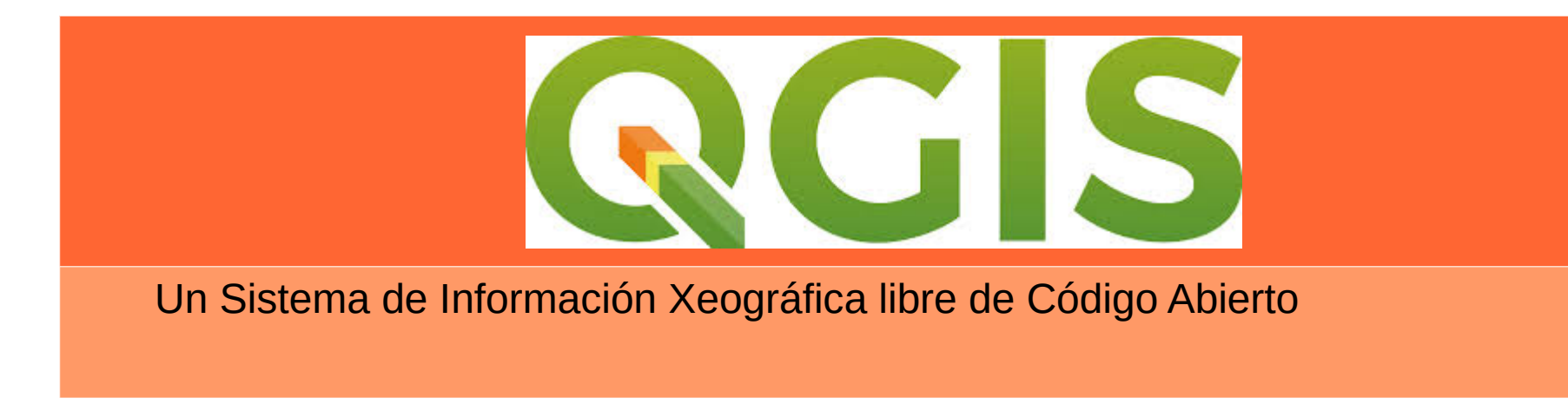

- **Páxina web** https://qgis.org/es/site/
- **A última versión QGIS3.6**

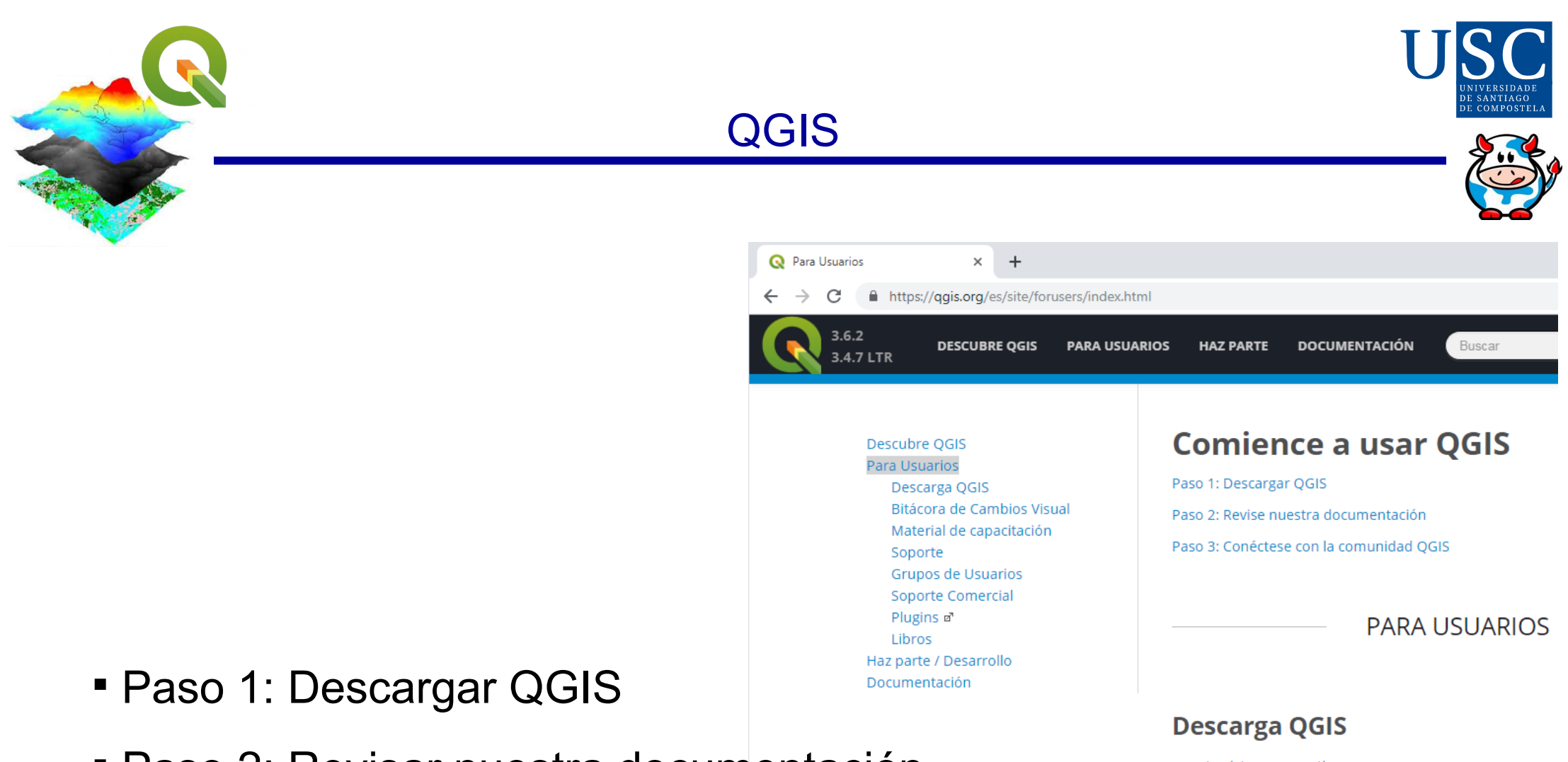

- Paso 2: Revisar nuestra documentación
- Paso 3: Conéctese con la comunidad QGIS

para tu sistema operativo.

#### **Obtener el instalador**

Revise nuestra hoja de ruta para futuras versiones: Hoja de ruta de OGIS

Vea las últimas características en el registro de cambios

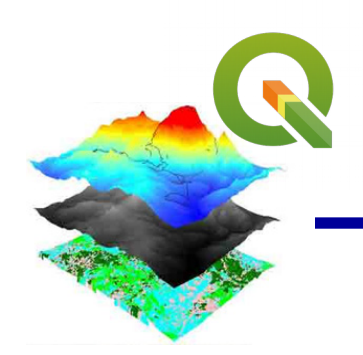

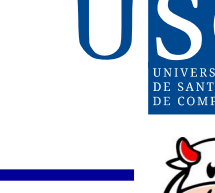

**Descargando...**

QGIS está dispoñible para Windows, MacOS X, Linux e Android.

Soporta numerosos formatos e funcionalidades de datos vector, datos ráster w bases de datos.

Windows (64 bits) (482 MB) MacOS X (262 MB)

- Linux
- Android

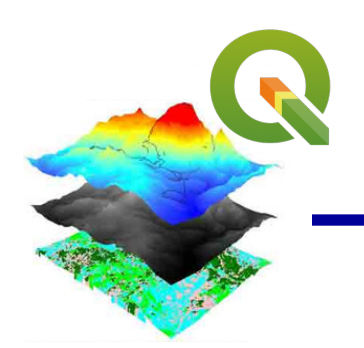

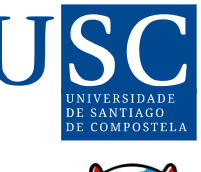

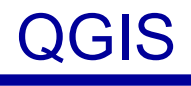

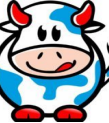

- **Tipo de software…**
	- QGIS é software de **código aberto** despoñible baixo os  $\Box$ termos de **GNU General Public License.**
	- O código fonte pode ser descargado a través de tarballs ou  $\mathbb{Z}^2$ do repositorio git.

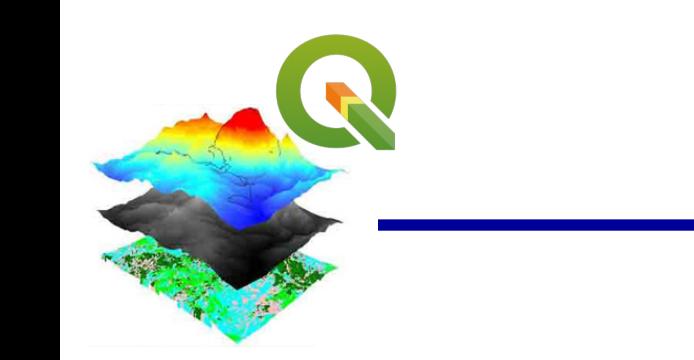

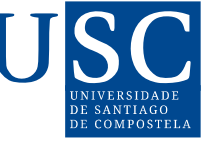

## QGIS

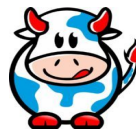

- **Plugin…**
	- Complementos para QGIS http://plugins.qgis.org/plugins/

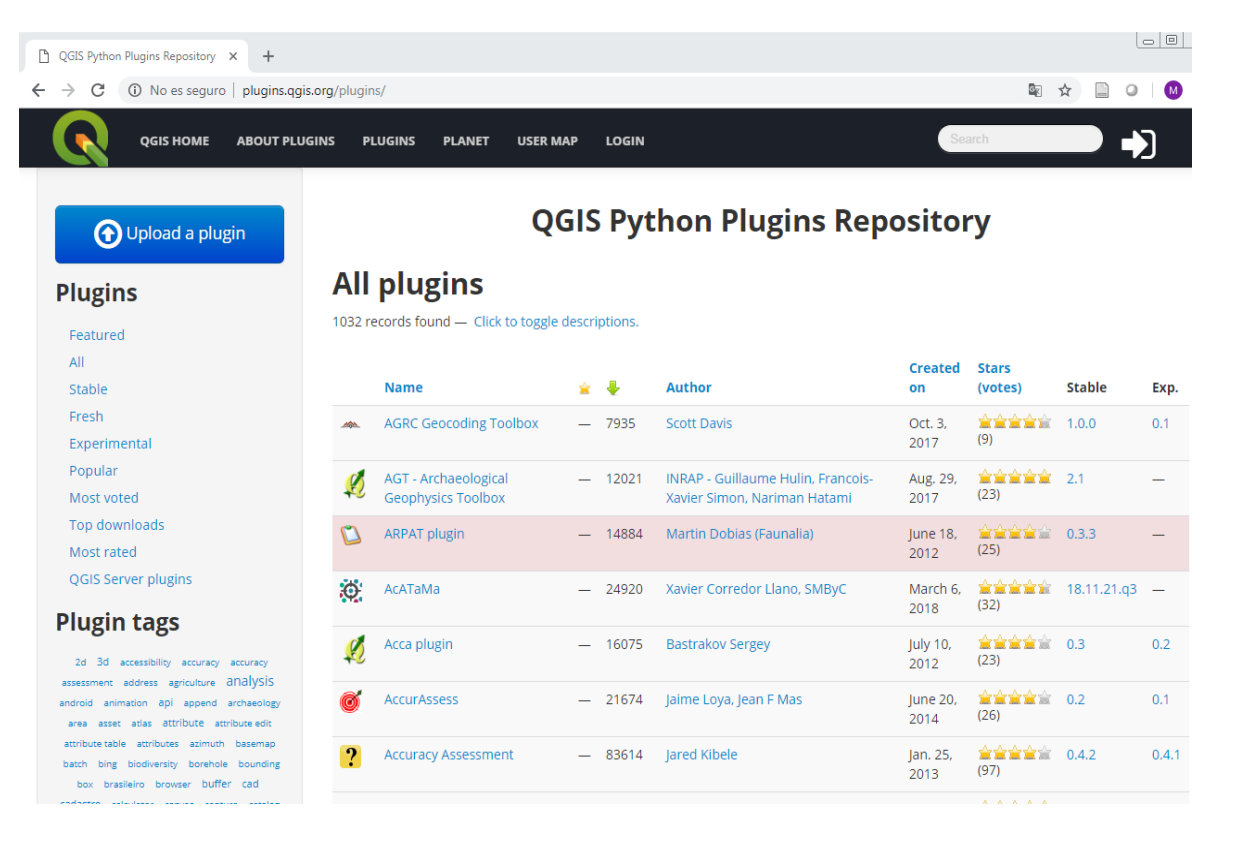

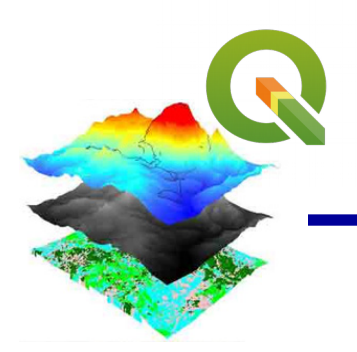

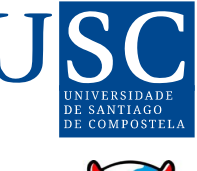

## QGIS

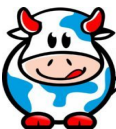

- **Plugin…**
	- Complementos para QGIS <http://plugins.qgis.org/plugins/>
	- Exemplo mmqgis: colección de plugins para operacións con **C** capas vectoriais.

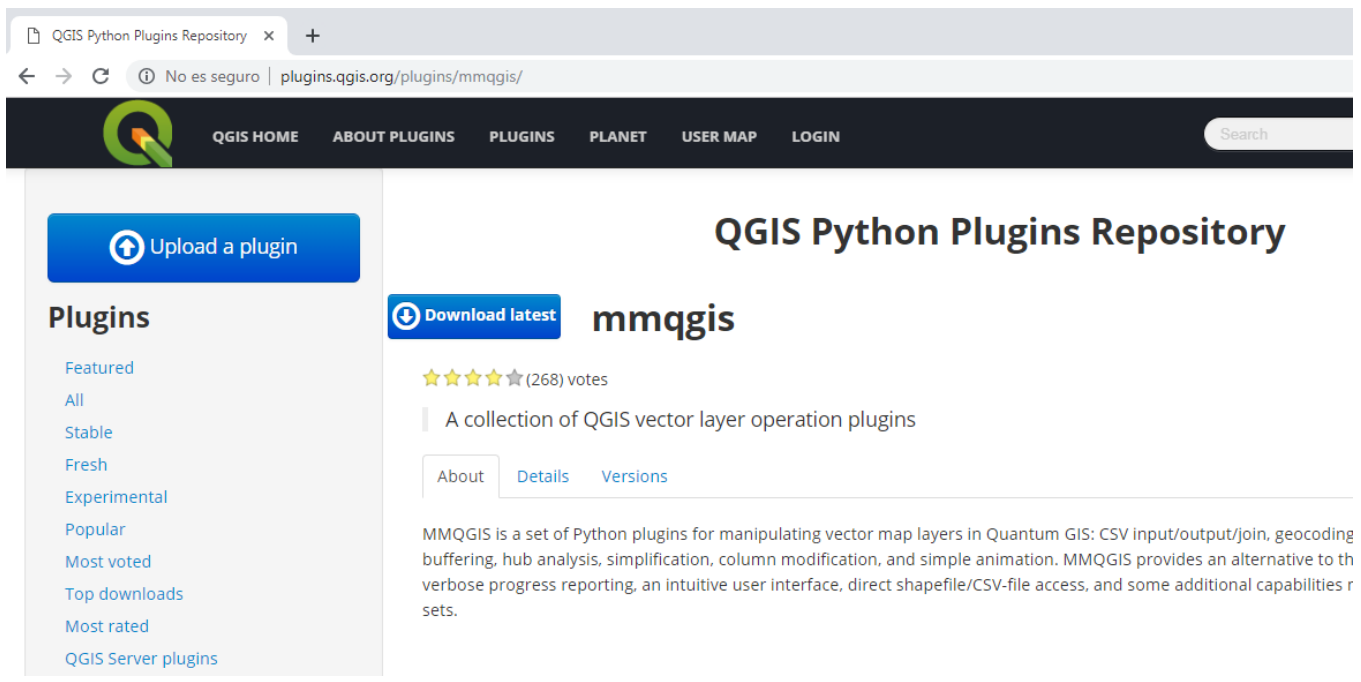

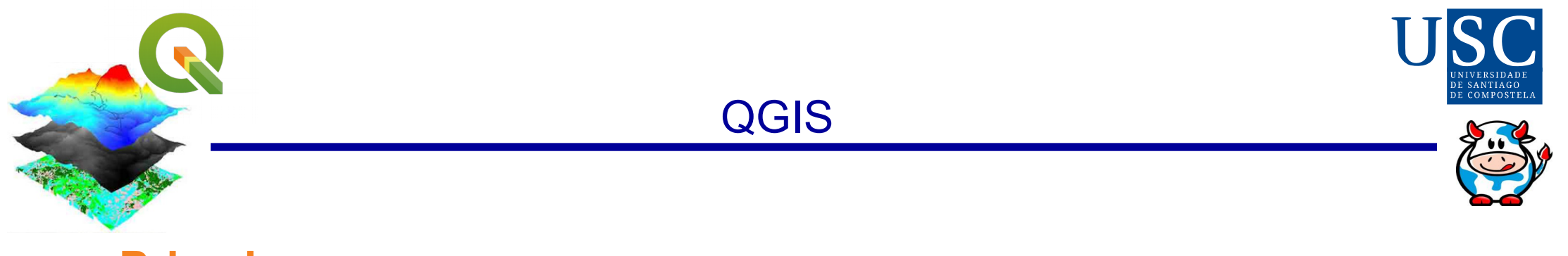

- **Primeiros pasos…**
	- Unha vez que o QGIS está operativo, teremos un contorno  $\Box$ de traballo similar a este:

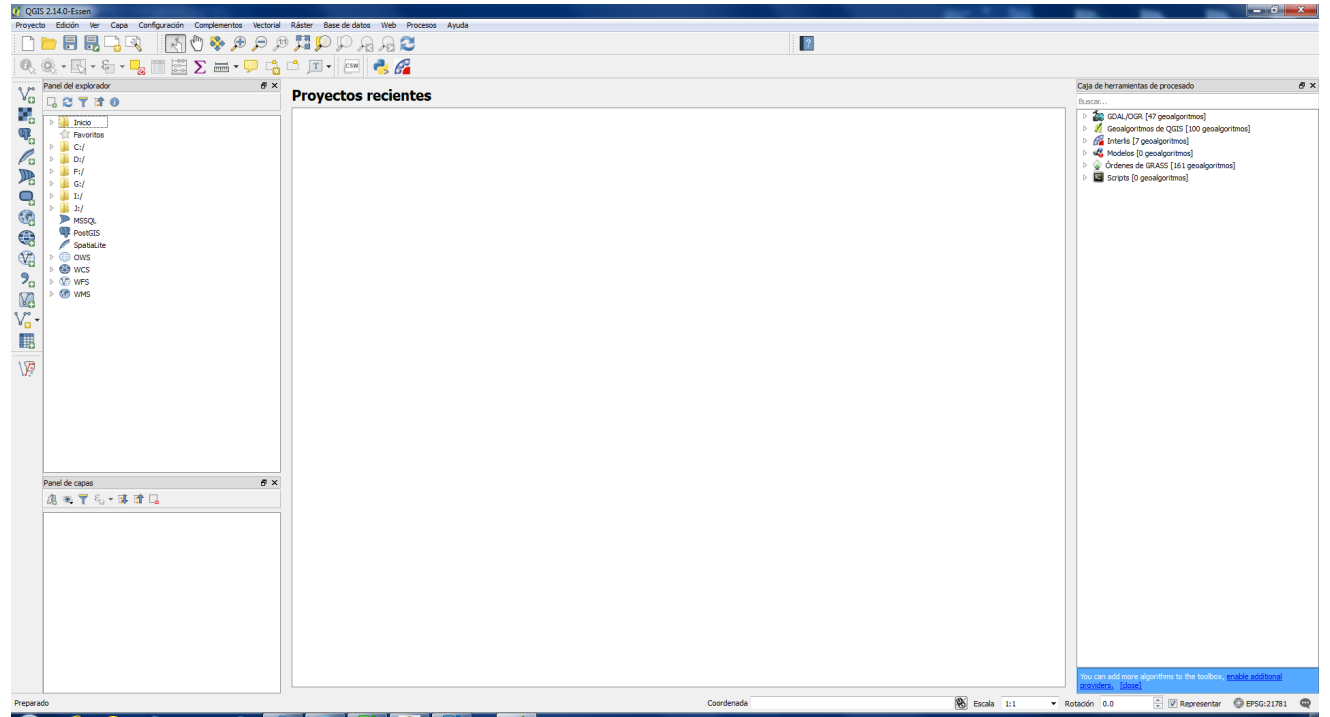

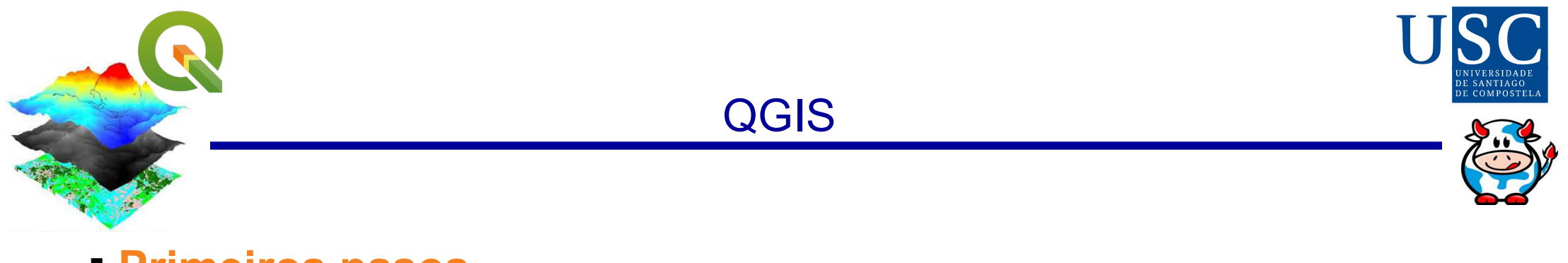

- **Primeiros pasos…**
	- Cargamos a capa xeográfica que necesitemos para a  $\Box$ representación dos nosos datos (neste caso o mapa de concellos de Galicia).

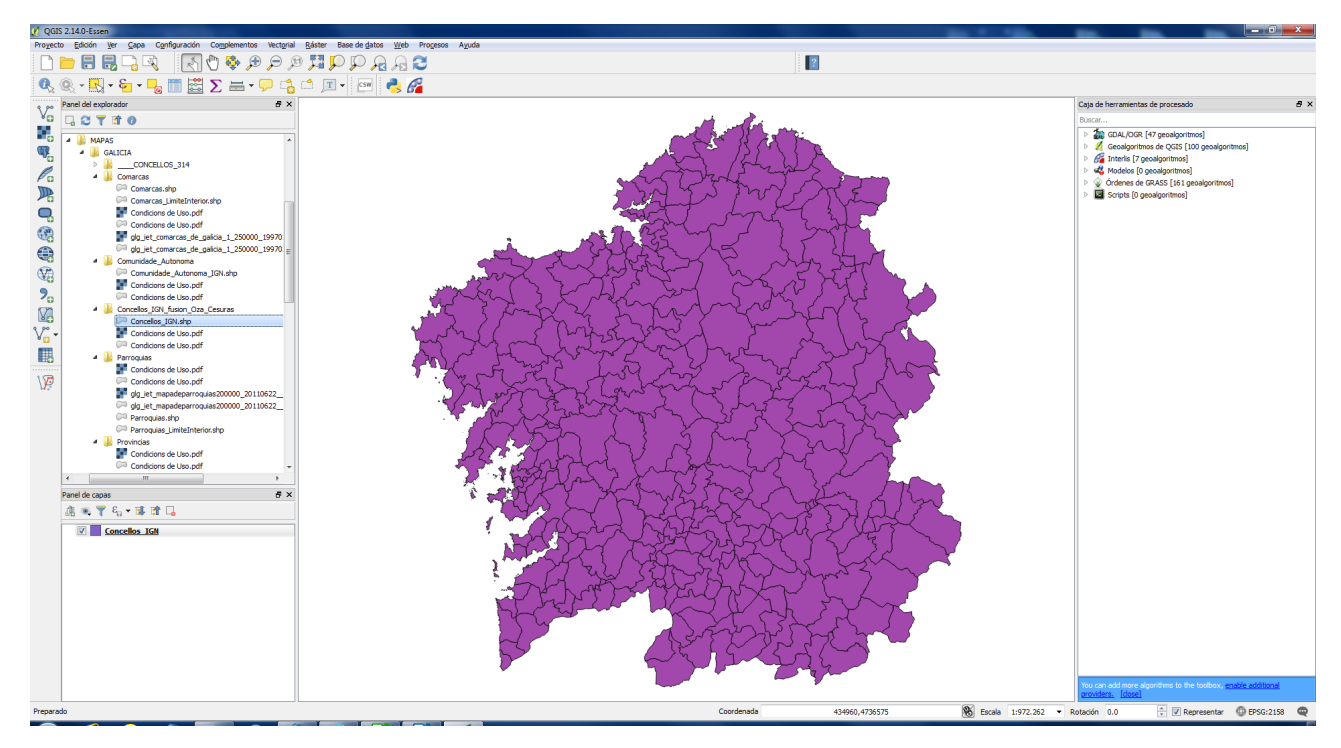

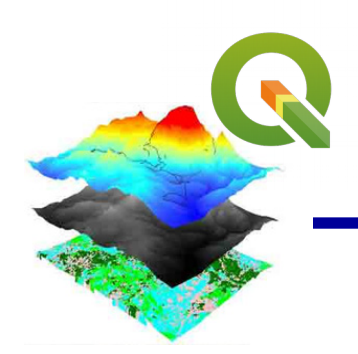

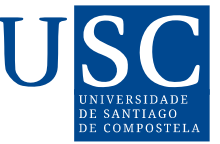

## QGIS

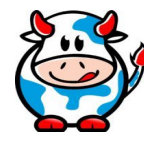

- **Primeiros pasos…**
	- Podemos modificar cores  $\Box$
	- Engadir novas capas **C**
	- Suprimir información  $\mathcal{L}^{\mathcal{A}}$
	- Facer operacións **C**

Obtemos un novo mapa en **C** función dalguha variable e algunha categorización

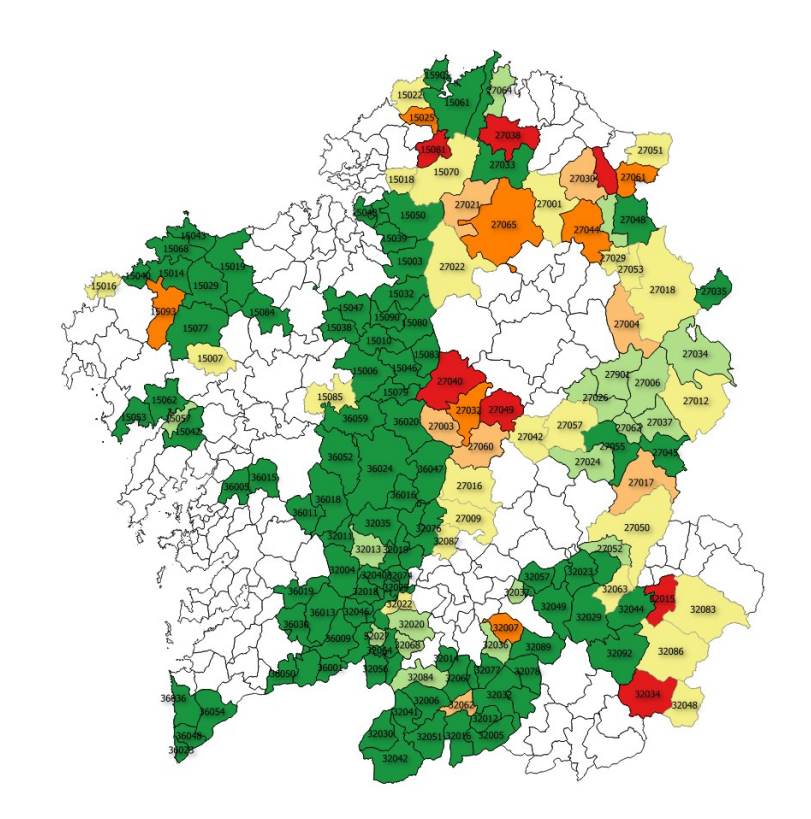

…

 $\overline{\phantom{a}}$ 

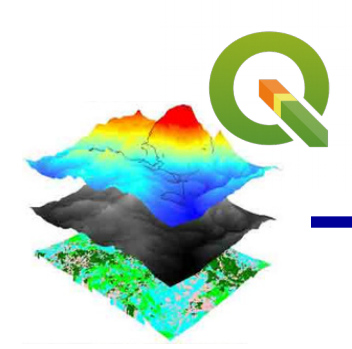

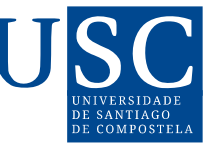

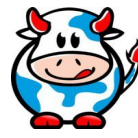

## **… e moito máis**

- Traballar con proxeccións  $\overline{\phantom{a}}$
- Facer zoom  $\overline{\mathbb{C}}$
- Crear marcadores **CO**
- Etiqueta de dereitos de autor, frecha norte, escala, ...  $\mathcal{L}$
- Medicións (lonxitude, áreas, ángulos) Ō.
- Seleccionar obxetos dunha capa, dun mapa **COL**
- Modificar estilos**COL**

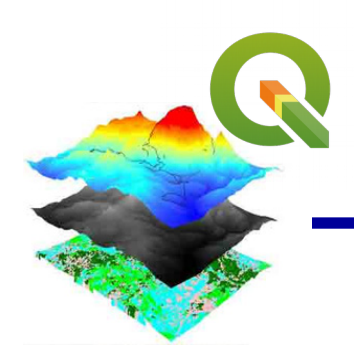

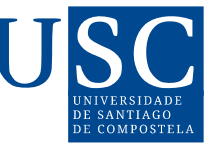

## QGIS

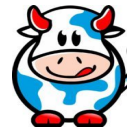

## **… e moito máis**

- Ver datos  $\Box$
- Explorar datos e compoñer mapas **C**
- Crear, editar, xestionar e exportar datos  $\mathbb{R}^3$
- Analizar datos  $\sim$
- Publicar mapas en internet $\overline{\mathbf{C}}$

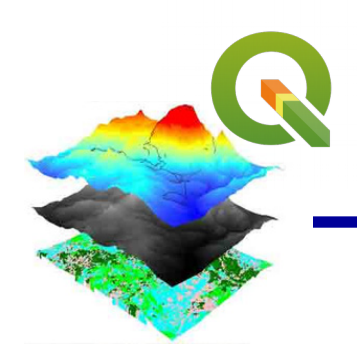

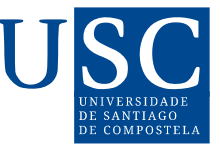

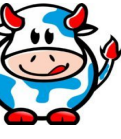

## **Proporciona algoritmos**

## Propios de QGIS

– Cartography; Base de datos; File tools; Graphics; Interpolation; Layer tools; Modeler tools; Network analysis; Raster analysis; Raster terrain analysis; Raster tools; Vector analysis; Vector creation; Vector general; Vector geometry; Vector overlay; Vector selection; Vector table

#### GDAL **C**

– Raster analysis; Raster conversion; Raster extraction; Raster miscellaneous; Raster projections; Vector conversion; Vector geoprocessing; Vector miscellaneous

#### LAStools  $\sim$

– Blast2dem; blastAiso; las2dem; las2iso; lasA2las\_filter; lasAlas\_project; lasAlas\_transform; lasAtxt; lasindex; lasgrid; lasinfo; lasmerge; lasprecision; lasquery; lasvalidate; laszip; txtAlas

#### **TauDE CO**

– Análise de Cuadrícula Básica; especializado de cuadrícula; Red de Corrente

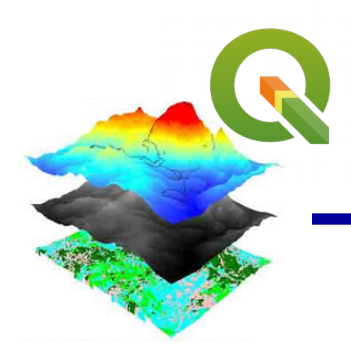

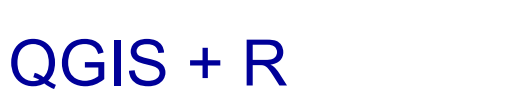

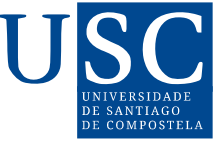

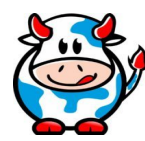

## **Pódese correr código R en QGIS?**

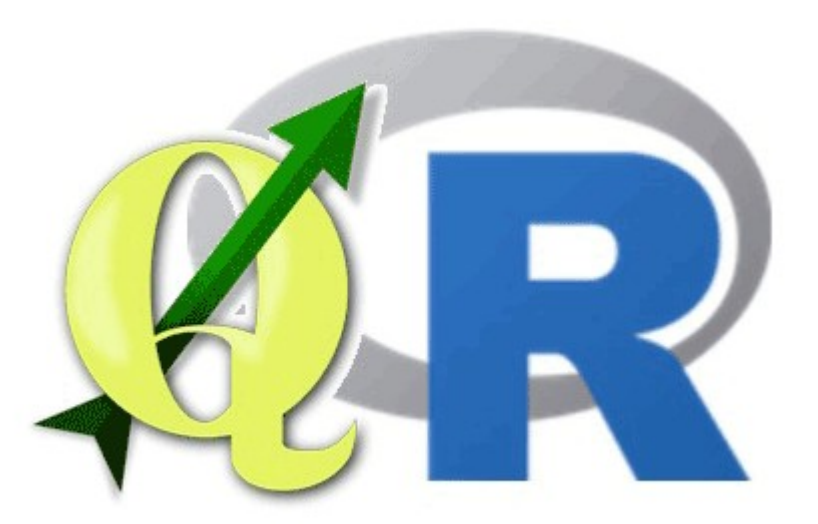

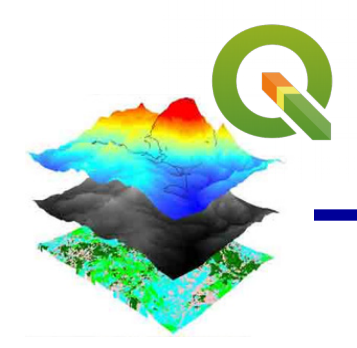

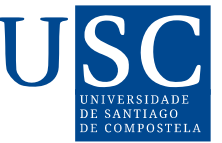

QGIS + R

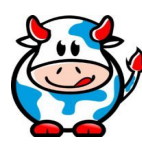

# Pódese correr código **R** en **QGIS**? **Si**

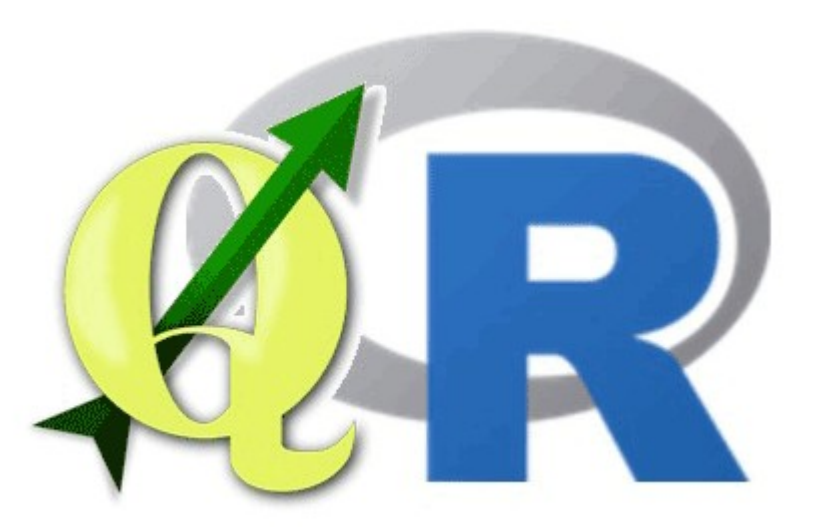

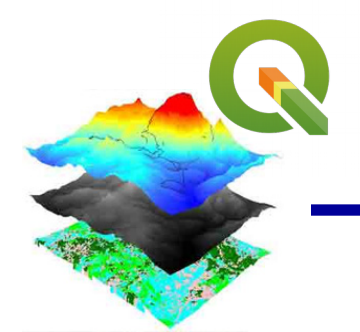

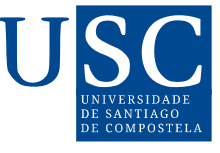

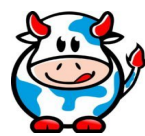

- 1. Previamente debe instalarse R e QGIS.
- 2. Con QGIS aberto, faga clic no menú **Procesos Opciones.**
- 3. Nas **Opciones de procesado**, faga clic en **proveedores** e localizar as secuencias de comandos da categoría **R**.
- 4. Faga clic no elemento **Activar** para habilitar R e pegue o **directorio de instalación do programa** C:\ Program Files\ R\ R-3.2.0 (a ruta depende da versión que se instalou).
- 5. Despois de pegar o directorio, debe facer clic fora do elemento seleccionado para que os cambios se garden.
- 6. Terminar co botón **Aceptar**.

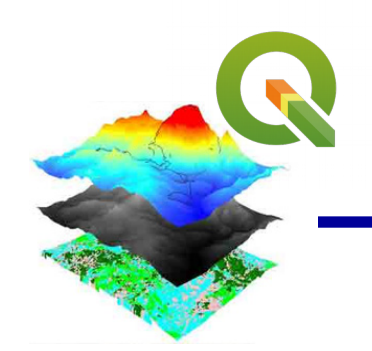

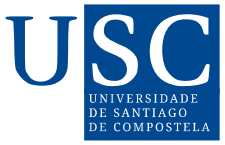

### QGIS + R

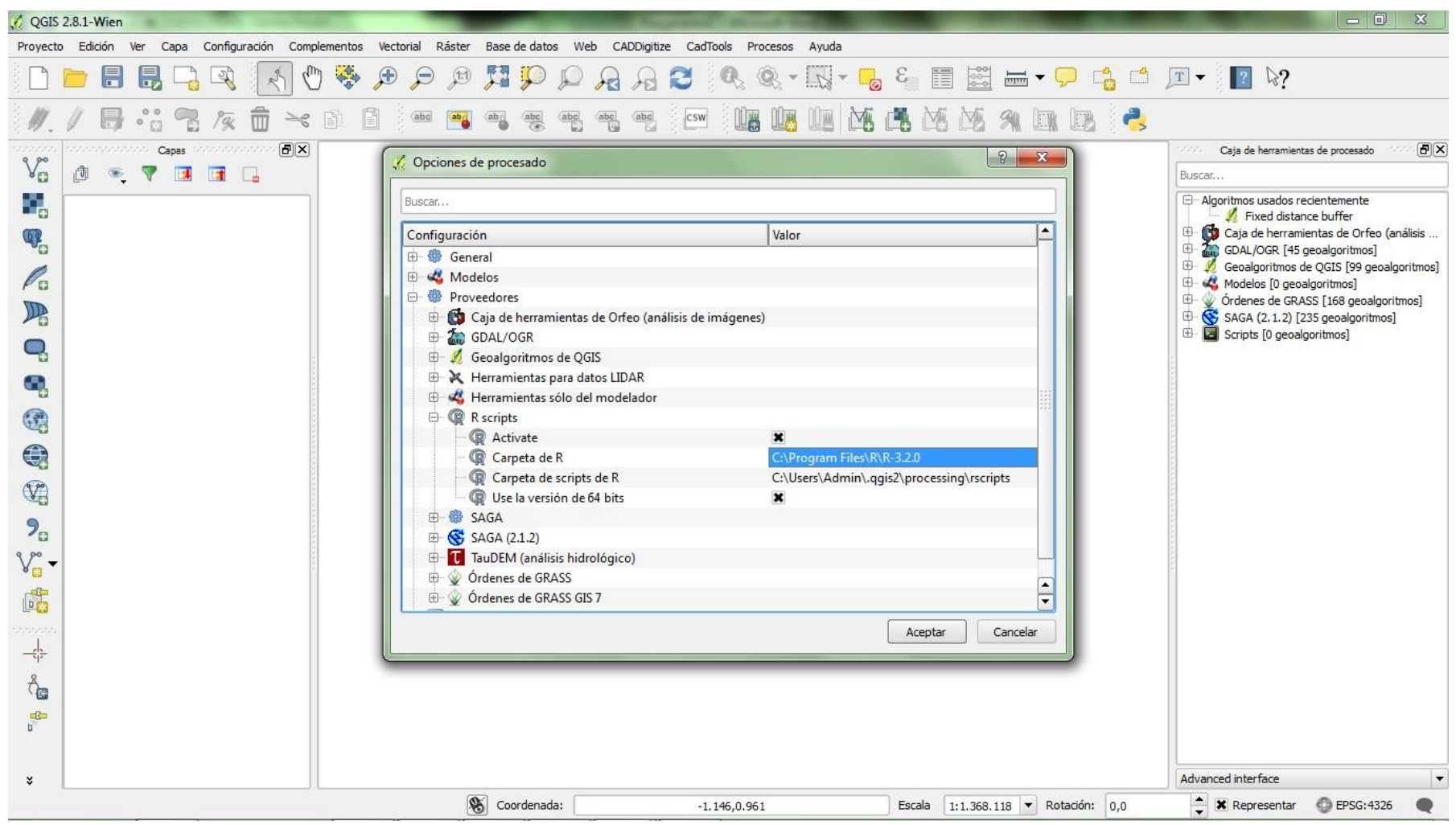

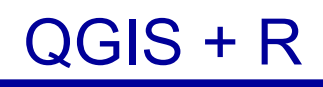

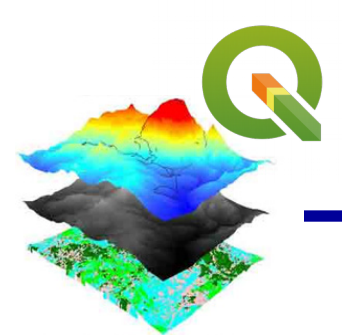

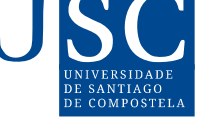

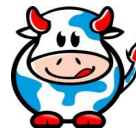

**FX** 

- 1. O acceso aos provedores presentes na instalación de QGIS é xestionado polo **Grupo de Procesos**.
- 2. Pode realizar múltiples funcións neste panel que se coloca no lado dereito da xanela principal do programa.
- 3. Para habilitalo, faga clic no menú **Procesos Caja de herramientas**.
- 4. A continuación, modifique a interface de visualización de ferramentas á interface avanzada.
- 5. O panel de procesos é o lugar para acceder aos scripts do sistema R.

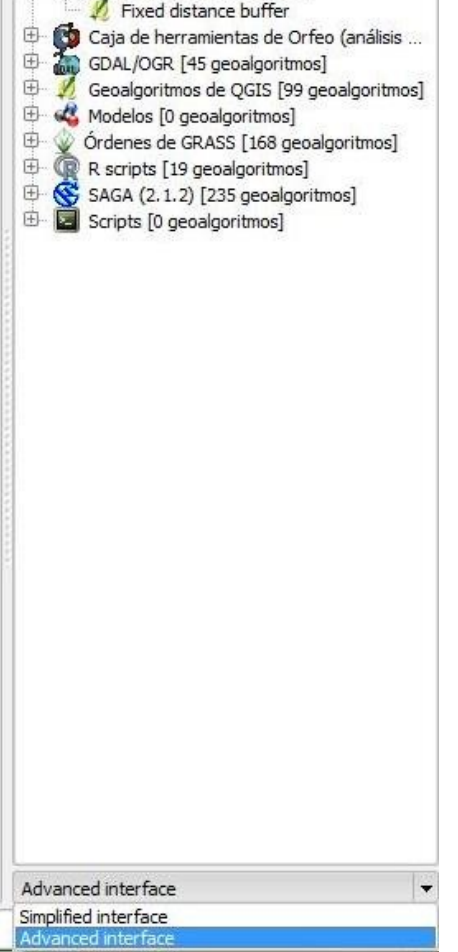

Caja de herramientas de procesado

□ Algoritmos usados recientemente

Buscar...

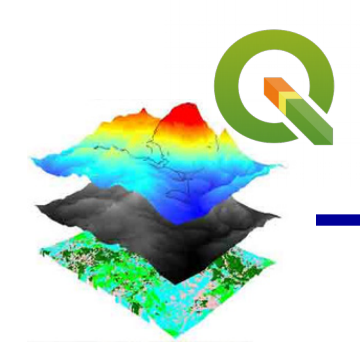

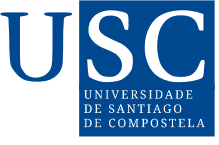

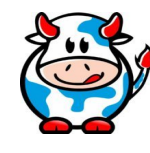

1. O paso seguinte é crear un R script. Para iso **Procesos** - **Caja de herramientas - R Scripts – Tools – Create New R script**

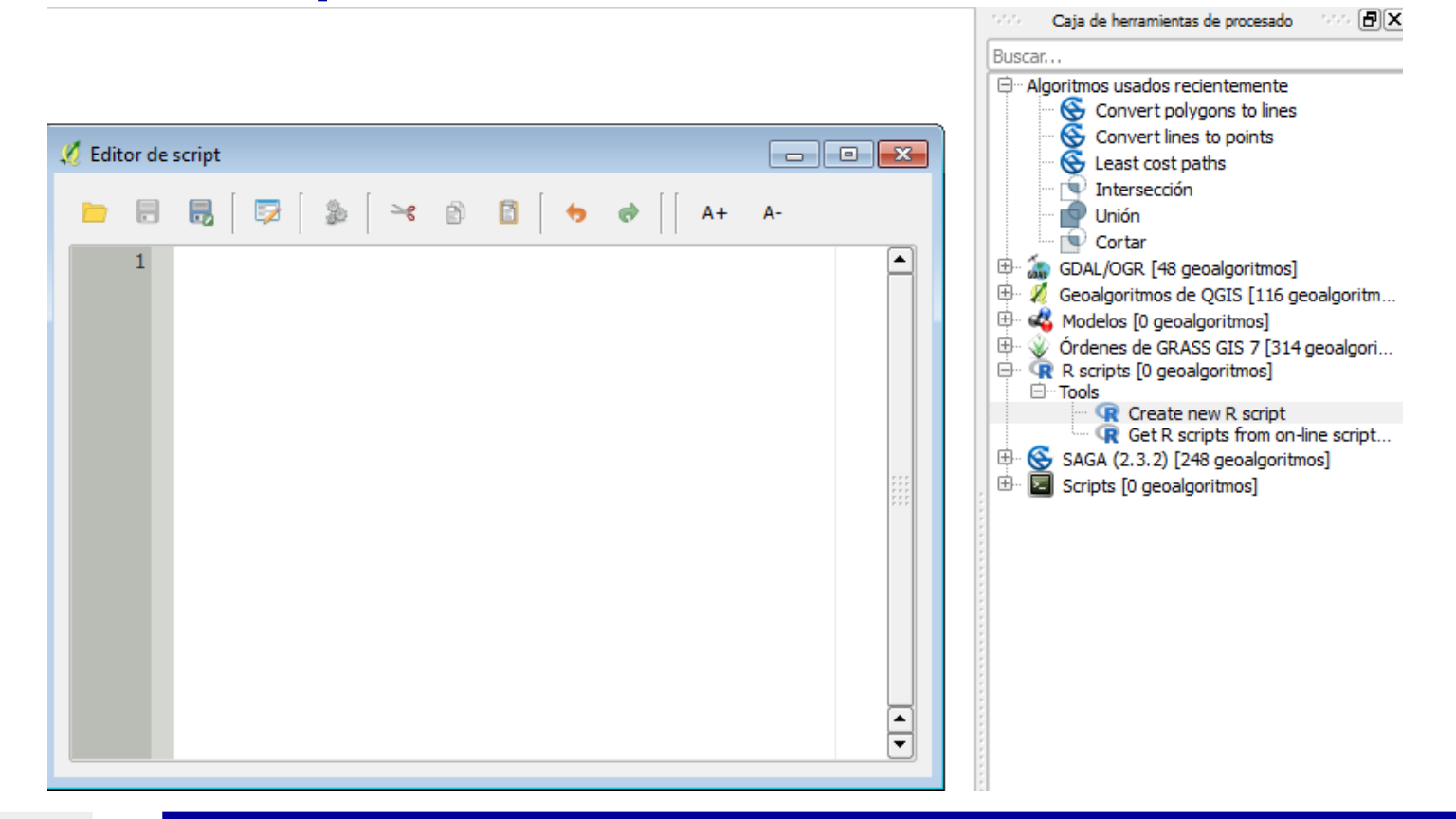

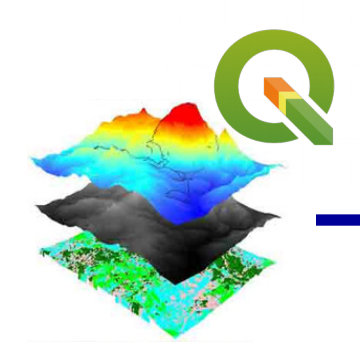

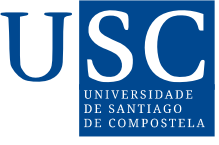

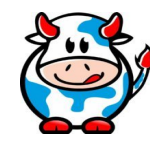

1. O paso seguinte é crear un R script. Para iso **Procesos** - **Caja de herramientas - R Scripts – Tools – Create New R script**

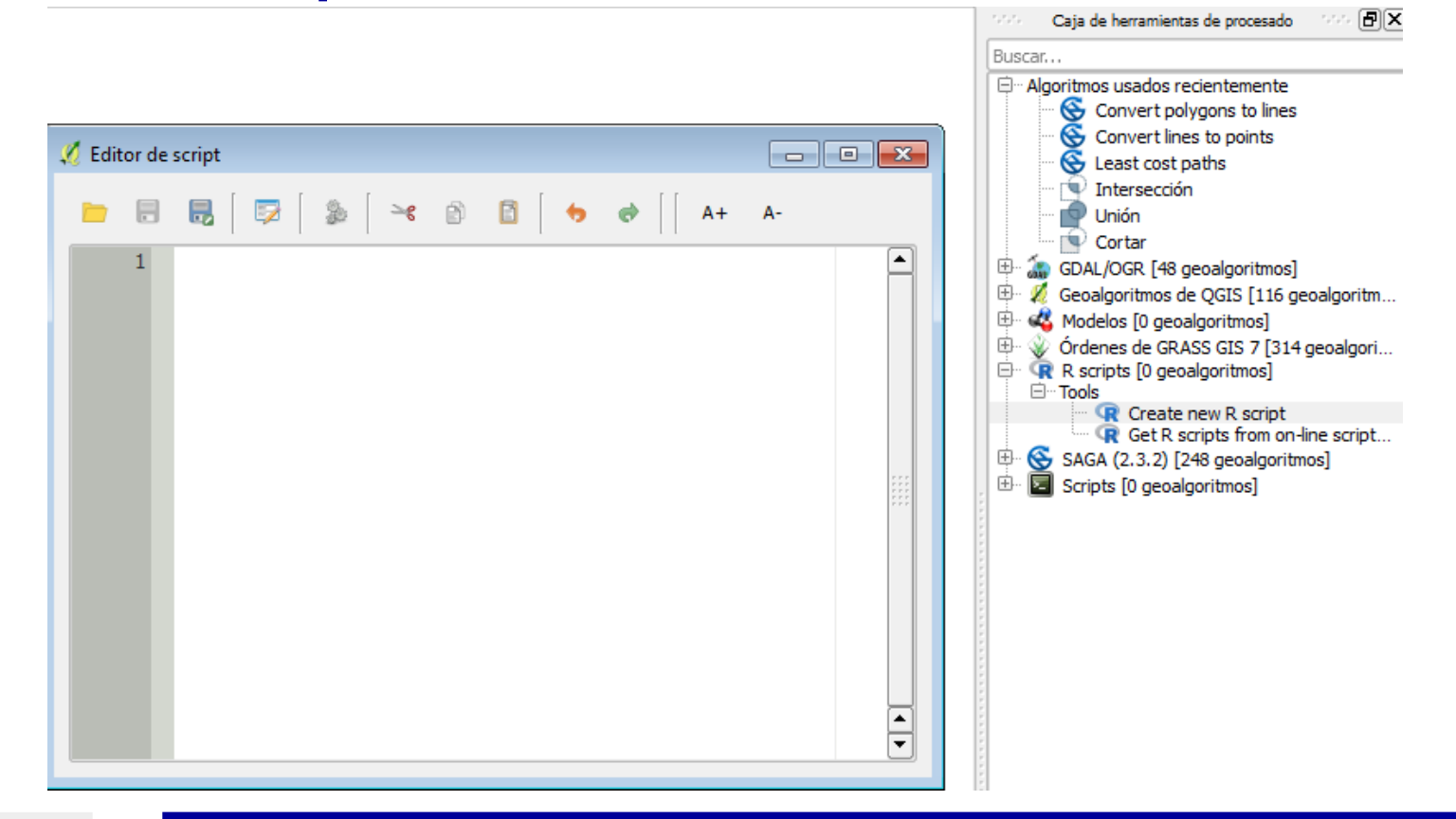

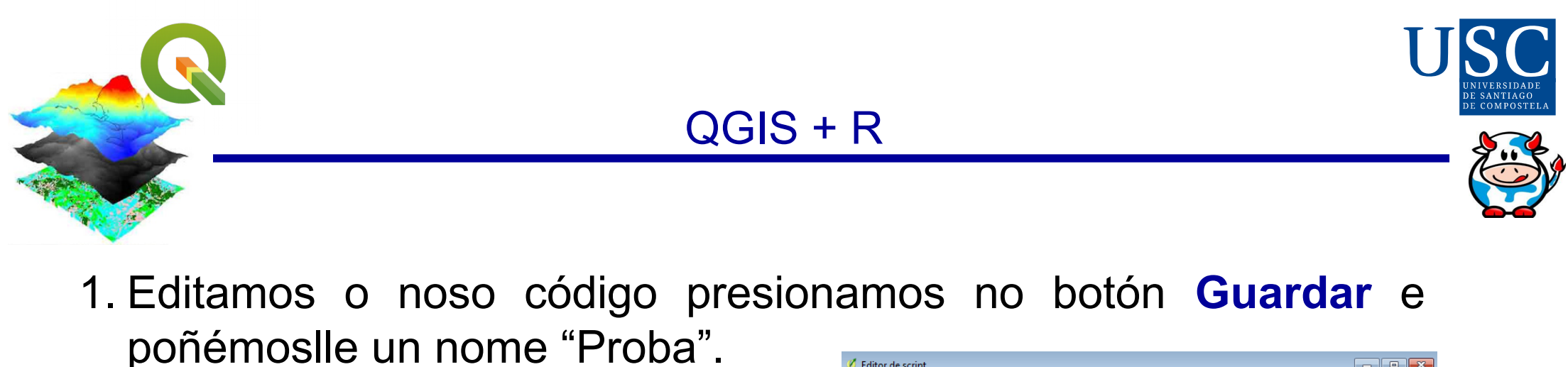

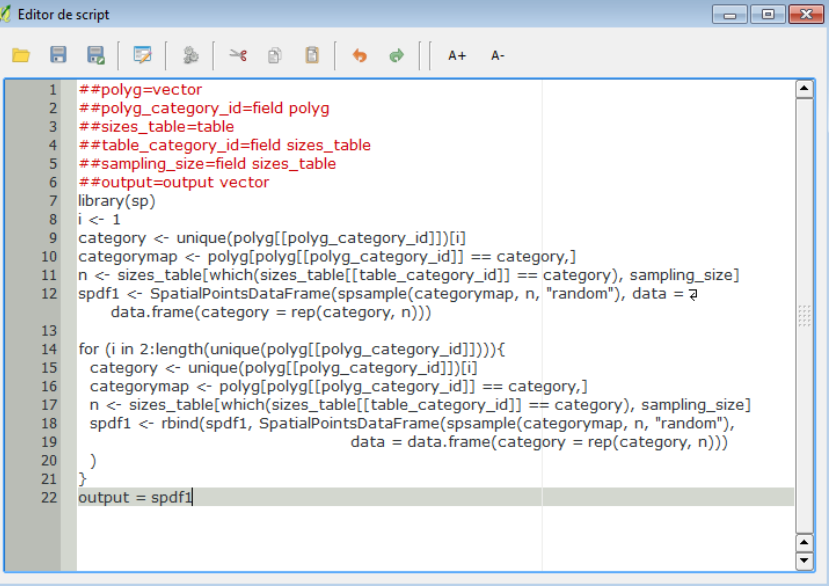

2. Para poder executalo **Caja de herramientas de procesado** - **R scritps** - **Usar scripts de R** + **Proba**

## QGIS + R

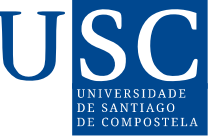

Caja de herramientas de procesado

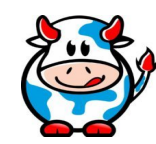

## 1. Para executalo, botón dereito Executar.

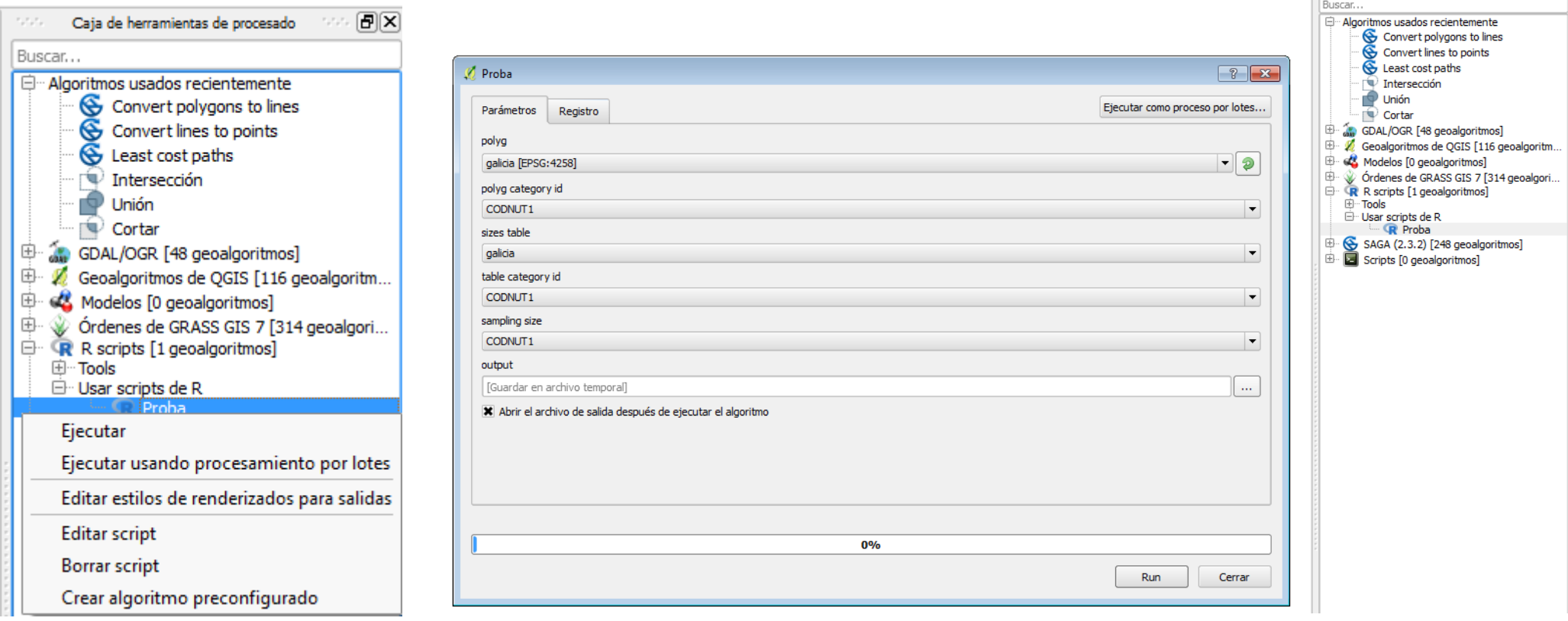

## 2. Ábrese a fiestra para introducir os parámetros do R script e finalmente **Run**.

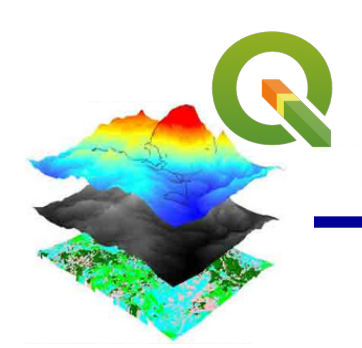

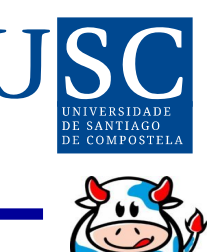

- 1. Executar un algoritmo de R desde QGIS axuda a facer máis eficiente o manexo e a visualización de datos.
- 2. Este método evita ter que escribir liñas de código adicionais para importar os arquivos e exportar os resultados que deberán ser abertos posteriormente nun SIG.
- 3. Os resultados poden ser visualizados apenas termine a execución do script e poden ser examinados usando as ferramentas de zoom e desprazamento en QGIS (para o que R é menos apropiado).
- 4. Desvantaxes: difícil depurar o código se se presenta un erro durante a execución do script. Aconsellable probar o código en R primeiro para logo correlo en QGIS unha vez o código estea máis ou menos libre de erros.

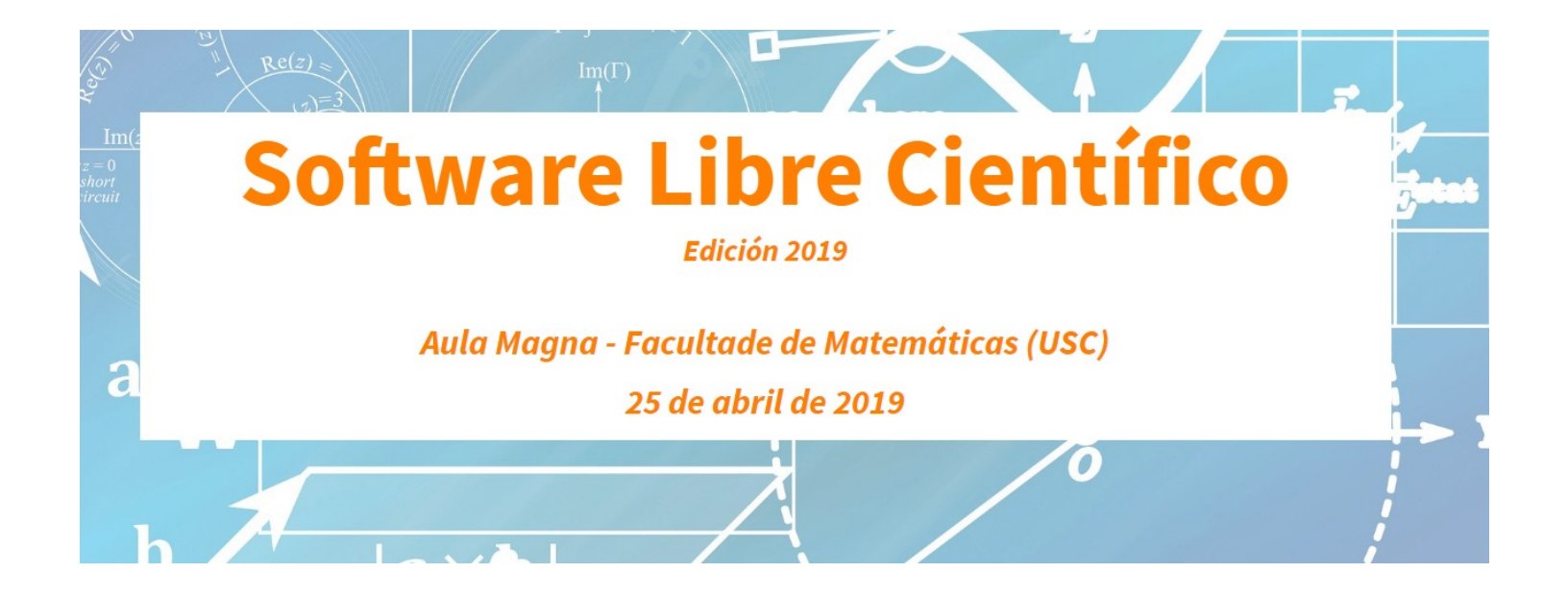

# Sistemas de información xeográfica: QGIS

*María José Ginzo Villamayor*

*mariajose.ginzo@usc.es*

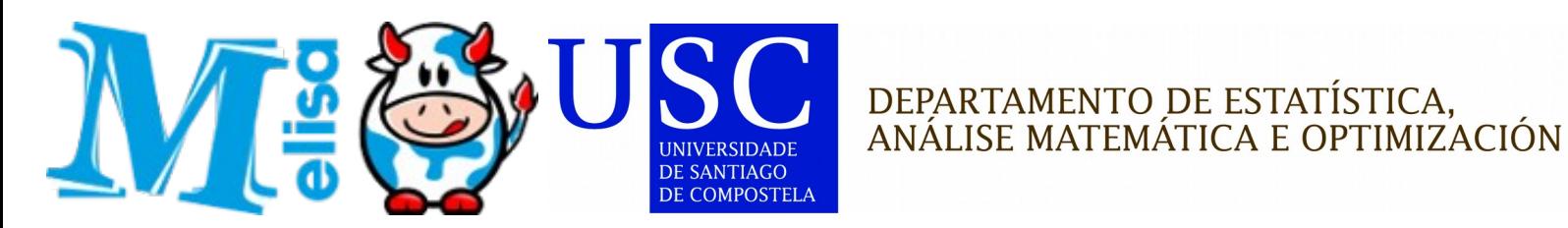

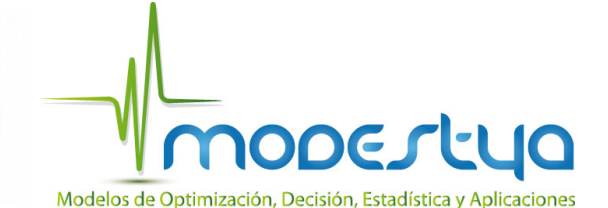